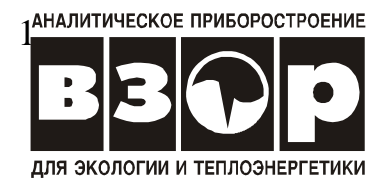

# *КОНДУКТОМЕТР МАРК-603*

Руководство по эксплуатации

ВР41.00.000РЭ

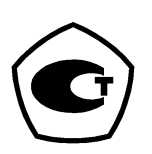

.

В изделии допускаются незначительные конструктивные изменения, не отраженные в настоящем документе и не влияющие на технические характеристики и правила эксплуатации.

# COAEP **XAHUE**

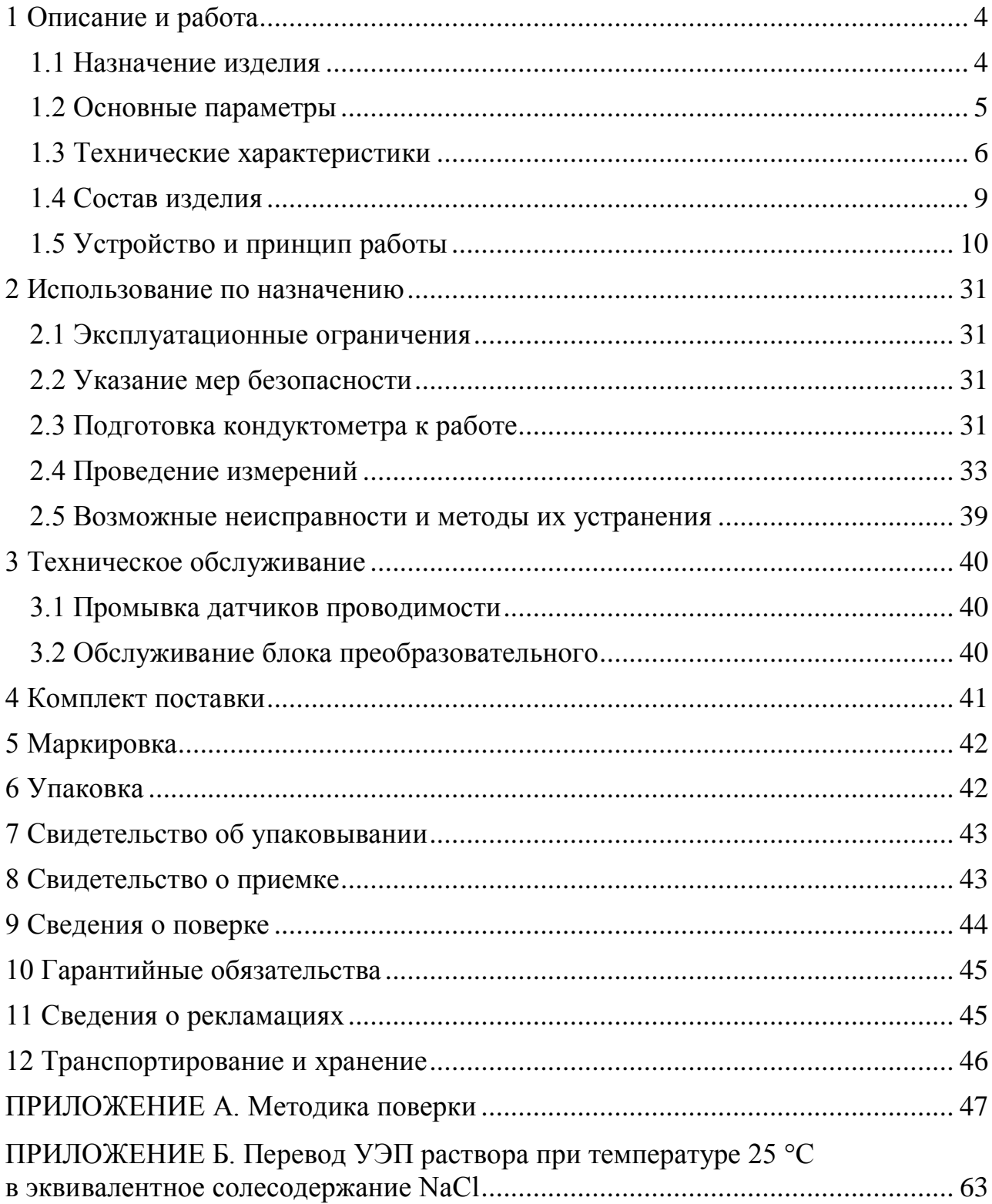

Настоящий документ является совмещенным и включает разделы руководства по эксплуатации и формуляра.

Руководство предназначено для изучения технических характеристик кондуктометра исполнений МАРК-603 и МАРК-603/1 (в дальнейшем - кондуктометр МАРК-603 и кондуктометр МАРК-603/1) и правил его эксплуатации, а также для учета ремонтных работ и поверок кондуктометра.

При передаче изделия в ремонт или на поверку РЭ передается вместе с кондуктометром.

Изделие соответствует требованиям ГОСТ 13350-78 «Анализаторы жидкости кондуктометрические ГСП».

# *1 Описание и работа*

# *1.1 Назначение изделия*

1.1.1 Наименование и обозначение изделия

Кондуктометр МАРК-603, ТУ 4215-026-39232169-2005.

Кондуктометр МАРК-603/1, ТУ 4215-026-39232169-2005.

1.1.2 Кондуктометр предназначен для измерения удельной электрической проводимости (УЭП), солесодержания, температуры воды и водных растворов. Кондуктометр позволяет осуществлять измерение абсолютной УЭП и УЭП, приведенной к 25 °С.

Область применения кондуктометра МАРК-603 - контроль параметров водно-химических режимов на объектах тепловой, атомной энергетики.

Область применения кондуктометра МАРК-603/1 − контроль параметров водно-химических режимов в отраслях экологии, в котельных, в технологических процессах различных отраслей хозяйства, в учебных процессах.

1.1.3 Тип кондуктометра:

- контактный;
- низкочастотный;
- однопредельный;
- с проточно-погружными датчиками проводимости;
- с автоматической термокомпенсацией;
- малоинерционный;
- портативный;
- с сетевым и автономным питанием;

 с выдачей результатов измерений на персональный компьютер (ПК) по интерфейсу RS-232С.

#### *1.2 Основные параметры*

1.2.1 По устойчивости к климатическим воздействиям кондуктометр имеет группу исполнения В4 по ГОСТ 12997-84.

1.2.2 По устойчивости к механическим воздействиям кондуктометр имеет исполнение L1 по ГОСТ 12997-84.

1.2.3 По защищенности от воздействия окружающей среды кондуктометр имеет исполнение IP65.

1.2.4 По устойчивости к воздействию атмосферного давления кондуктометр имеет исполнение Р1 по ГОСТ 12997-84 - атмосферное давление от 84 до 106,7 кПа.

1.2.5 Параметры анализируемой среды:

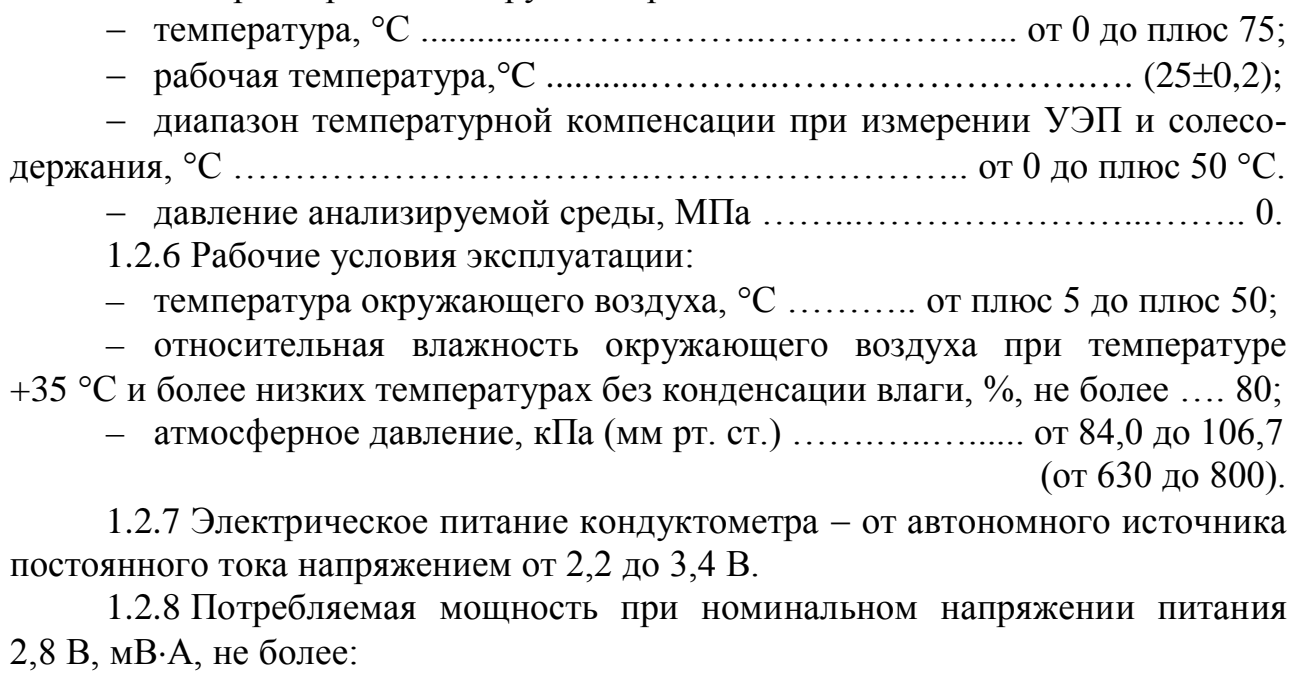

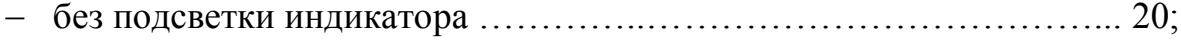

с подсветкой индикатора ……………………………………….…… 250.

1.2.9 Габаритные размеры и масса узлов кондуктометра соответствуют значениям, приведенным в таблице 1.1.

*Таблица 1.1*

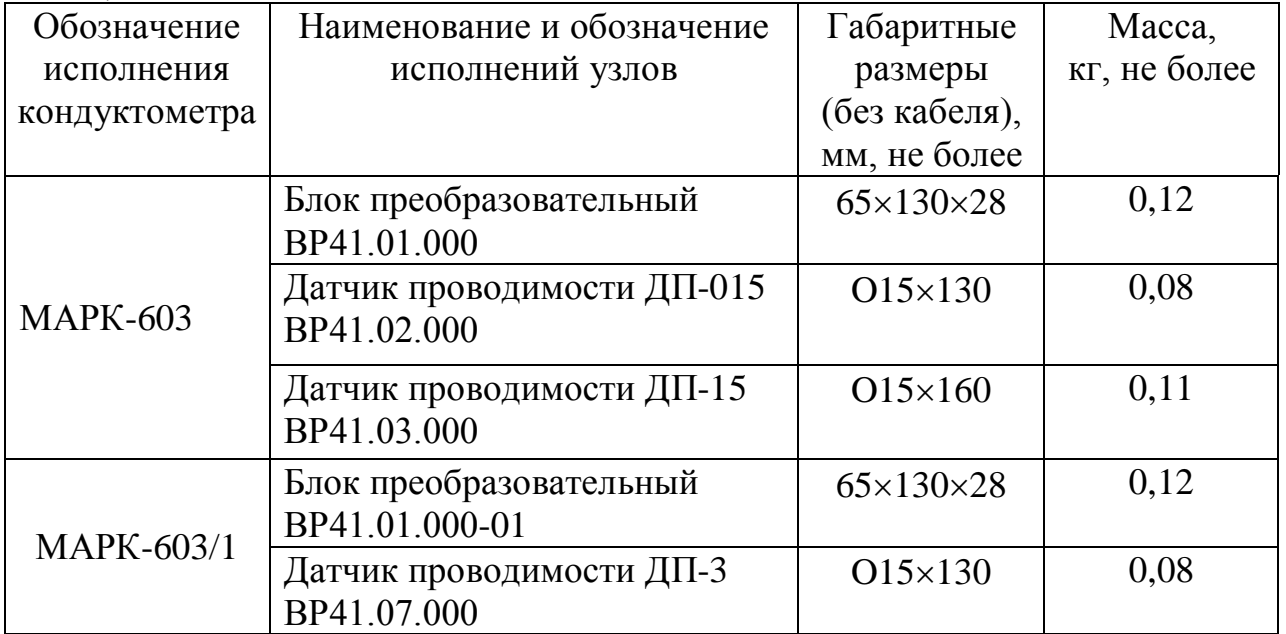

1.2.10 Условия транспортирования в транспортной таре по ГОСТ 12997- 84:

температура, С .……………………..…........... от минус 20 до плюс 50;

– относительная влажность воздуха при 35 °С, % …………………….... 95;

 синусоидальная вибрация с частотой 5-35 Гц, амплитудой смещения 0,35 мм в направлении, обозначенном на упаковке манипуляционным знаком «Верх, не кантовать».

1.2.11 Требования к надежности

1.2.11.1 Средняя наработка на отказ, ч, не менее  $\ldots$ .................... 20000. 1.2.11.2 Среднее время восстановления работоспособности, ч, не более ………………………..………………………………………………………..…… 2. 1.2.11.3 Средний срок службы кондуктометров, лет, не менее ………. 10. 1.2.12 Степень защиты, обеспечиваемая оболочкой, - IP65 по ГОСТ 14254-96.

#### *1.3 Технические характеристики*

1.3.1 Диапазоны измерения УЭП и солесодержания в пересчете на хлористый натрий соответствуют таблице 1.2.

*Таблица 1.2*

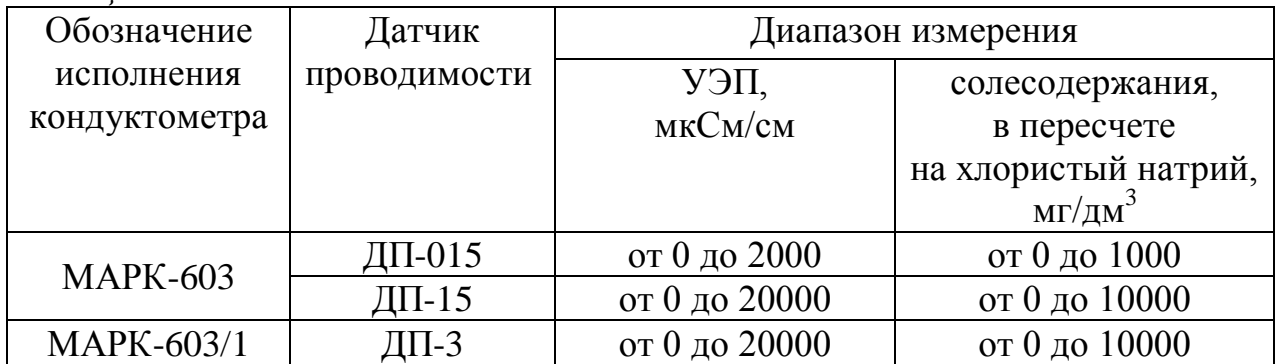

1.3.2 Пределы допускаемой основной абсолютной погрешности кондуктометра при измерении УЭП и солесодержания при температуре анализируемой среды  $(25,0\pm0,2)$  °С, окружающего воздуха  $(20\pm5)$  °С соответствуют таблице 1.3.

*Таблица 1.3*

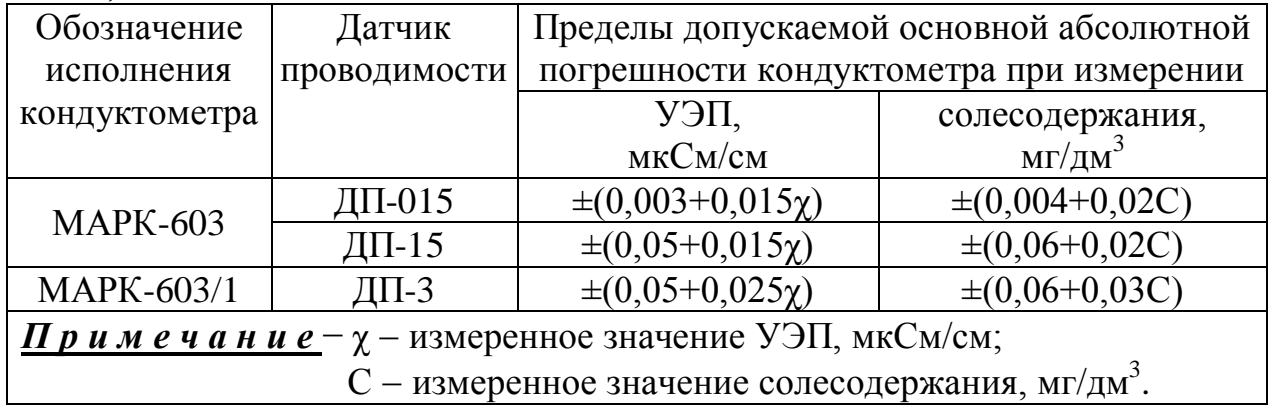

1.3.3 Пределы допускаемой относительной погрешности определения электролитической постоянной датчика проводимости соответствуют таблице 1.4.

*Таблица 1.4*

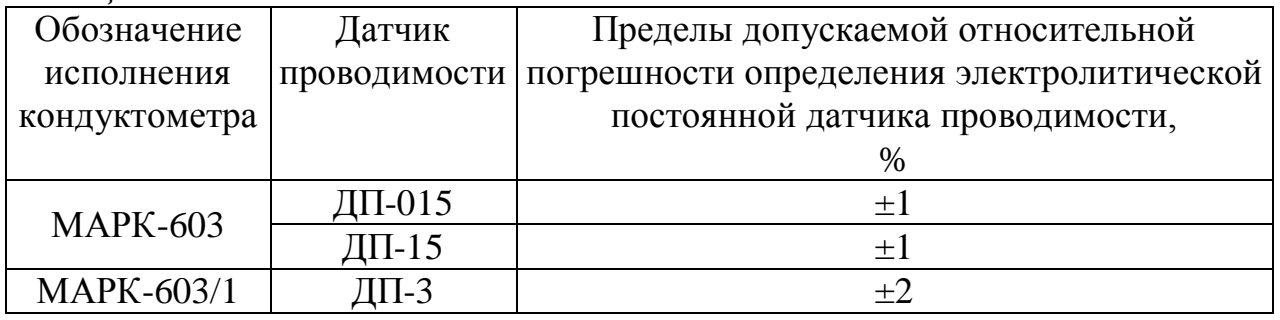

1.3.4 Пределы допускаемой дополнительной абсолютной погрешности кондуктометра при измерении УЭП и солесодержания, обусловленной изменением температуры анализируемой среды в пределах от 0 до плюс 50 °С, соответствуют таблице 1.5.

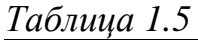

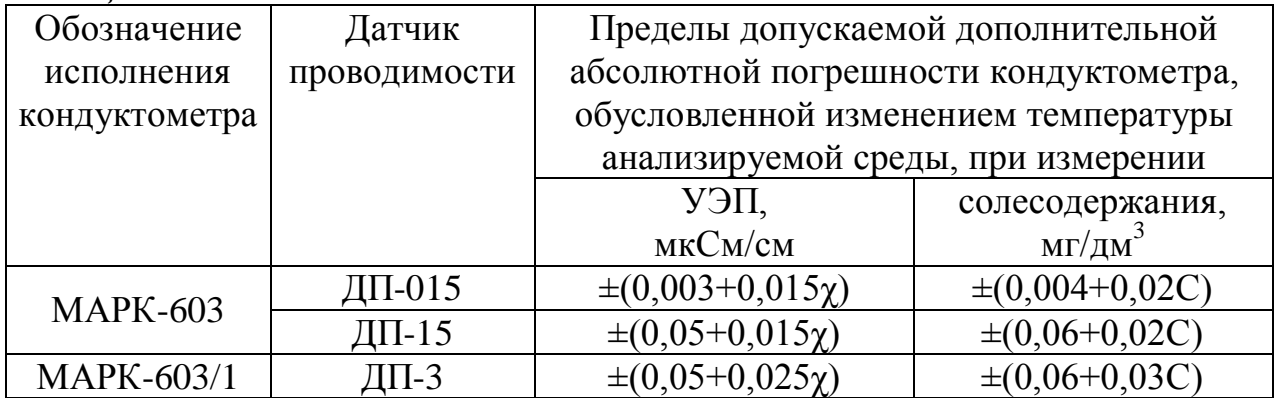

1.3.5 Диапазон измерения температуры анализируемой среды для кондуктометра исполнений МАРК-603 и МАРК-603/1, °С ........... от 0 до плюс 75.

1.3.6 Пределы допускаемой основной абсолютной погрешности кондуктометра исполнений МАРК-603 и МАРК-603/1 при измерении температуры анализируемой среды при температуре окружающего воздуха (20 $\pm$ 5) °С, С………………………………………………………………………………... 0,3.

1.3.7 Пределы допускаемой дополнительной абсолютной погрешности кондуктометра при измерении УЭП и солесодержания, обусловленной изменением температуры окружающего воздуха, на каждые  $\pm 10$  °C от нормальной (20 $\pm$ 5) °C в пределах всего рабочего диапазона от плюс 5 до плюс 50 °C соответствуют таблице 1.6.

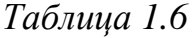

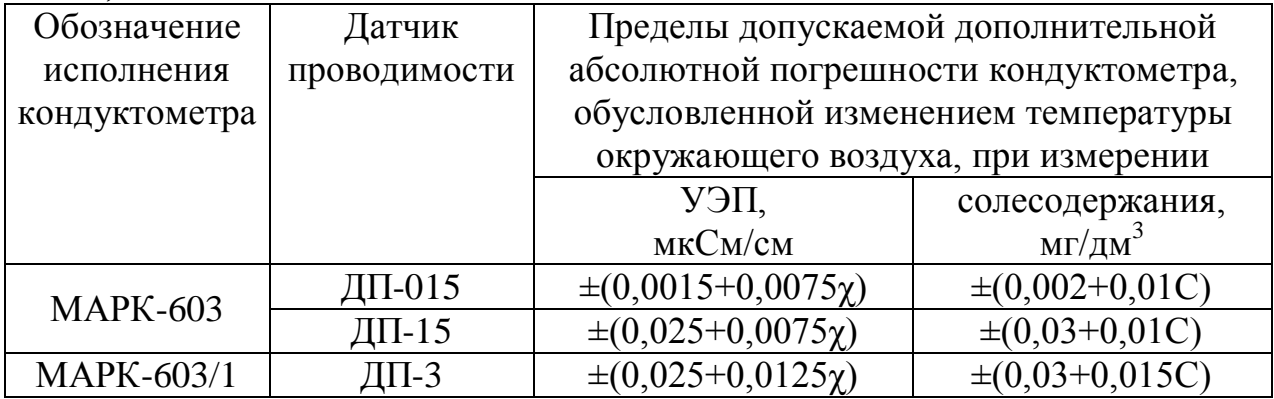

1.3.8 Пределы допускаемой дополнительной абсолютной погрешности кондуктометра при измерении температуры анализируемой среды, обусловленной изменением температуры окружающего воздуха, на каждые  $\pm 10$  °C от нормальной (205) С в пределах всего рабочего диапазона от плюс 5 до плюс 50 С, С …..……………………………………………………………... 0,1.

1.3.9 Время переходного процесса кондуктометра при скачкообразном изменении УЭП, мин, не более …………………….………………………….. 0,5.

1.3.10 Время установления показаний кондуктометра при измерении УЭП при скачкообразном изменении температуры анализируемой среды в пределах  $\pm 15$  °C относительно рабочей температуры (25,0 $\pm$ 0,2) °C, мин, не более..….………............................................................................................................ 3.

1.3.11 Время установления показаний кондуктометра при измерении температуры анализируемой среды при скачкообразном изменении температуры анализируемой среды, мин, не более ………………………………………... 2.

1.3.12 Полное время установления показаний кондуктометра при измерении температуры анализируемой среды при скачкообразном изменении температуры анализируемой среды tу, мин, не более .................................………... 3.

1.3.13 Стабильность показаний кондуктометра при измерении УЭП и солесодержания за время 8 ч соответствует таблице 1.7.

*Таблица 1.7*

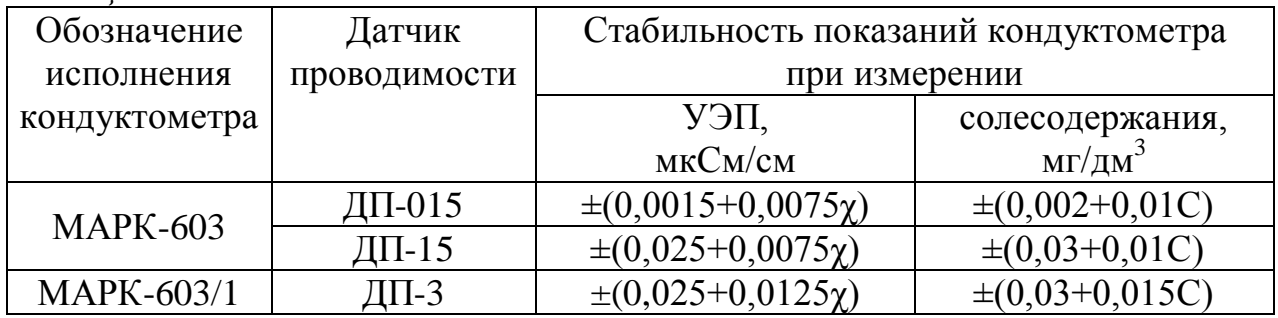

1.3.14 Время установления режима работы кондуктометра, мин, не более………………………………………………………………………………...… 5.

# *1.4 Состав изделия*

В состав изделия входят:

– блок преобразовательный;

– датчик проводимости ДП-015, ДП-15 для кондуктометра исполнения МАРК-603 и датчик проводимости ДП-3 для кондуктометра исполнения МАРК-603/1.

# *1.5 Устройство и принцип работы*

#### 1.5.1 Общие сведения о кондуктометре

Кондуктометр представляет собой малогабаритный микропроцессорный прибор, предназначенный для измерения УЭП, солесодержания и температуры водных растворов. Кондуктометр позволяет также фиксировать результаты измерения в электронном блокноте.

Для удобства контроля УЭП в кондуктометре предусмотрена температурная компенсация, то есть приведение абсолютного значения УЭП к УЭП при температуре 25 °С. Алгоритм термокомпенсации двойной: осуществляется термокомпенсация составляющей УЭП абсолютно чистой воды и термокомпенсация составляющей УЭП, обусловленной растворенными в воде веществами (компенсация линейного закона изменения проводимости). Список используемых коэффициентов линейной термокомпенсации, обусловленных составом растворенных в воде веществ, может быть установлен пользователем и занесен в память кондуктометра

В кондуктометре предусмотрен режим измерения абсолютного значения УЭП (с отключенной термокомпенсацией).

Датчик проводимости ДП-015 либо ДП-15 (для кондуктометра МАРК-603) и ДП-3 (для кондуктометра МАРК-603/1) оснащен микросхемой энергонезависимой памяти, в которой изначально записаны параметры датчика. Эти параметры заносятся в память кондуктометра при подключении датчика проводимости к соответствующему блоку преобразовательному (603 либо 603/1) и включают в себя:

тип датчика проводимости (ДП-015, ДП-15, ДП-3);

- значение электролитической постоянной датчика проводимости;
- сопротивление термодатчика при температуре 0 °С;
- сопротивление кабеля;
- диапазон измерения УЭП.

В комплект принадлежностей, поставляемый по согласованию с заказчиком, входят:

– проточная кювета для проведения измерений на протоке;

– колонка ионно-обменная ИОК603 для предварительной подготовки пробы;

– подставка, на которой устанавливаются кондуктометр, кювета проточная с датчиком проводимости и колонка ионно-обменная ИОК603.

Конструкция колонки ионно-обменной ИОК603 позволяет проводить измерения либо без предварительной подготовки пробы, либо с предварительной подготовкой пробы, когда анализируемая вода подается от пробоотборника на

кювету проточную после колонки ионно-обменной ИОК603. Изменение направления потока пробы осуществляется переключателем потока, который установлен в основании колонки ионно-обменной ИОК603.

Расход воды при проведении измерений на протоке − от 100 до 1000 см 3 /мин.

# 1.5.2 Принцип работы кондуктометра

1.5.2.1 Принцип измерения УЭП

При измерении УЭП на датчик проводимости подается испытательное напряжение и производится измерение тока. Измеренное значение тока пересчитывается в значение УЭП с учетом электролитической постоянной датчика проводимости *СД.*

1.5.2.2 Принцип измерения температуры

Показания температуры определяются пересчетом измеренного значения сопротивления терморезистора.

1.5.2.3 Принцип термокомпенсации УЭП (приведение абсолютного значения УЭП к 25 °С)

Термокомпенсация проводится в два этапа:

термокомпенсация УЭП «чистой» воды;

термокомпенсация солевого раствора.

1.5.2.4 Принцип измерения солесодержания

Солесодержание определяется пересчетом термокомпенсированной УЭП раствора в концентрацию соли NaCl по известной зависимости.

1.5.3 Конструкция кондуктометра

Кондуктометр представлен на рисунке 1.1.

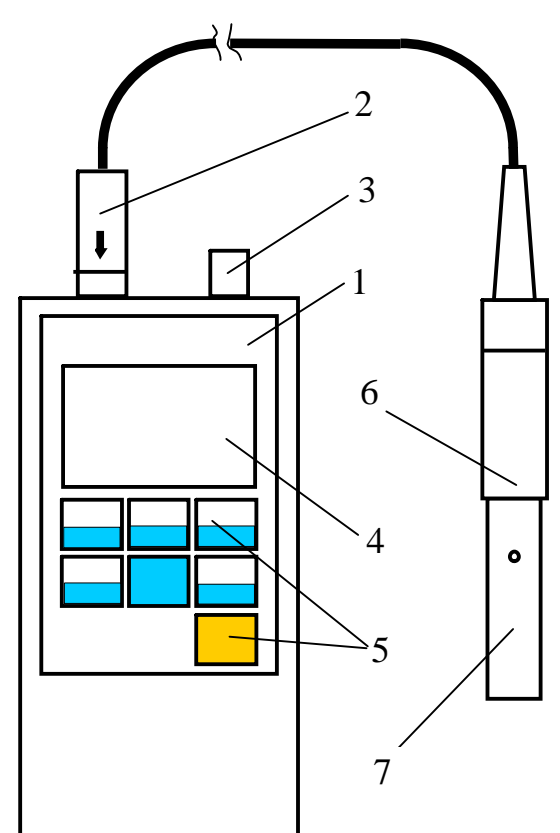

*Рисунок 1.1*

*Блок преобразовательный* (БП) 1 выполнен в герметичном пластмассовом корпусе. БП производит преобразование сигналов от датчика, индикацию результатов измерения на экране ЖК-индикатора и передачу данных в ПК.

На верхней торцевой поверхности БП расположены разъем 2 для подключения датчиков проводимости и разъем 3 для подключения внешнего источника питания или кабеля связи с ПК.

На передней панели БП расположены:

 экран индикатора 4, предназначенный для индикации измеренного значения УЭП либо солесодержания, температуры, коэффициента линейной термокомпенсации, индикации заряда батареи питания, даты, текущего времени, а также для работы с экранными меню;

 $-$  кнопки 5.

На задней панели БП расположена крышка, закрывающая батарейный отсек.

*Датчик проводимости* 6, корпус которого выполнен из нержавеющей стали, соединяется с БП кабелем длиной 1 м через разъем. В кондуктометре МАРК-603/1 у датчика проводимости ДП-3 втулка 7 − съемная, может сниматься при обслуживании датчика проводимости.

*Термодатчик* смонтирован в одном корпусе с датчиком проводимости.

1.5.4 Назначение кнопок на передней панели блока преобразовательного

В кондуктометре применены кнопки без фиксации.

Символы, расположенные на светлом поле кнопок, соответствуют назначению их в режиме измерения УЭП либо солесодержания.

Символы, расположенные на темном поле кнопок, соответствуют назначению их при работе с электронным блокнотом и экранными меню.

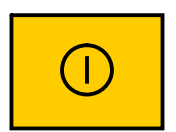

Кнопка (желтого цвета) предназначена для включения и отключения кондуктометра, удержание для срабатывания 2 с.

Кнопка предназначена:

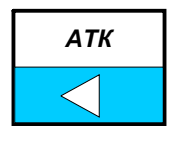

– в режиме измерения − для выбора коэффициента линейной термокомпенсации (АТК) и отключения термокомпенсации. Удержание для срабатывания − 0,5 с;

– при работе с электронным блокнотом и экранными меню − для перемещения по строке влево.

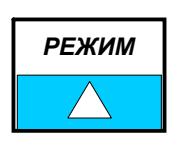

Кнопка предназначена:

в режиме измерения − для выбора режима измерения (кондуктометр либо солемер). Удержание для срабатывания − 0,5 с;

− при работе с электронным блокнотом и экранными меню − для перемещения по строкам вверх.

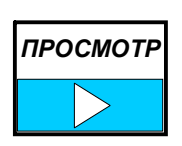

Кнопка предназначена:

– в режиме измерения − для перехода из режима измерения в режим просмотра данных, занесенных в электронный блокнот. Удержание для срабатывания − 0,5 с;

– при работе с электронным блокнотом и экранными меню − для перемещения по строке вправо.

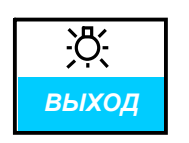

*МЕНЮ*

Кнопка предназначена:

– в режиме измерения − для включения и отключения подсветки индикатора;

– при работе с электронным блокнотом и экранными меню − для выхода из экранов электронного блокнота и экранных меню.

Кнопка предназначена:

− в режиме измерения − для входа в экранное меню, удержание для срабатывания 0,5 с;

− при работе с электронным блокнотом и экранными меню − для перемещения по строкам вниз.

*ЗАПИСЬ ВВОД*

Кнопка предназначена: − в режиме измерения − для занесения данных в электронный блокнот, удержание для срабатывания 0,5 с;

− при работе с электронным блокнотом и экранными меню − для подтверждения установленных параметров и режимов работы.

# 1.5.5 Режим измерения

1.5.5.1 Экраны измерения

Вид экрана индикатора в режиме измерения УЭП − в соответствии с рисунком 1.2.

Вид экрана индикатора в режиме измерения солесодержания − в соответствии с рисунком 1.3. Числа могут быть другие.

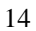

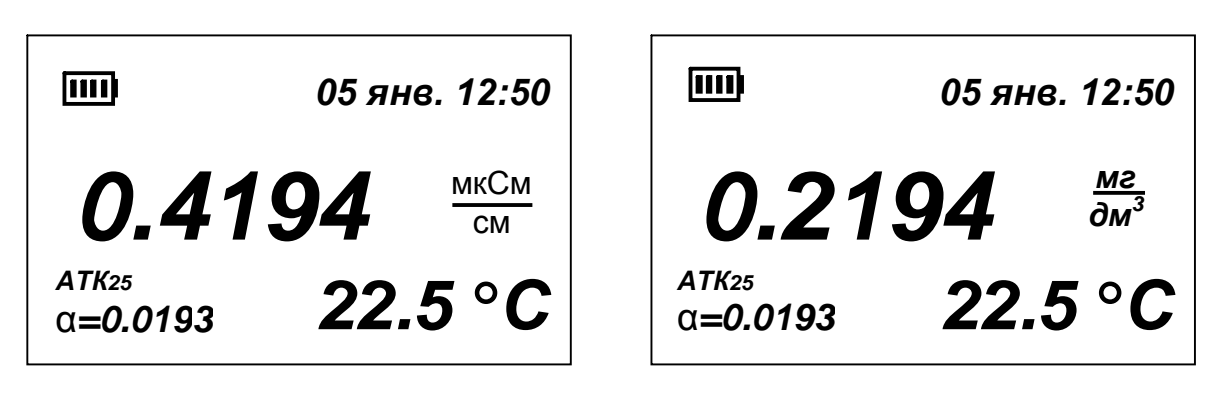

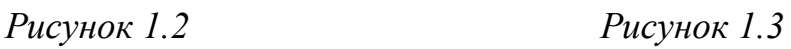

На экране индикатора индицируются:

− заряд батареи. Количество секций в символе приблизительно соответствует заряду батареи: одна секция – 25 %, две секции – 50 %, три секции – 75 %, четыре секции − 100 %;

− дата (число, месяц) и текущее время. Дату и время можно установить в соответствии с п. 1.5.7.1 (пункт меню *ДАТА ВРЕМЯ*);

− измеренное значение УЭП, мкСм/см, либо солесодержания, мг/дм<sup>3</sup>. Переход из режима измерения УЭП в режим измерения солесодержания и обратно осуществляется кнопкой ; *РЕЖИМ ▲*

− коэффициент линейной термокомпенсации солевого раствора, °С<sup>-1</sup>. Установка другого коэффициента из занесенных в рабочий список коэффициентов АТК<sub>25</sub> либо отключение термокомпенсации (переход к измерению значения УЭП, не приведенного к 25 °С) осуществляется кнопкой . При измерении УЭП, не приведенной к 25 °С, индикация коэффициента  $\overline{ATK}_{25}$  отсутствует. *АТК ◄*

Изменение рабочего списка коэффициентов АТК и занесение в память кондуктометра нового коэффициента АТК («свой») производится в соответствии с п. 1.5.7.4 (пункт меню *КОЭФФИЦИЕНТ АТК*);

− температура анализируемой среды, °С.

Включение и отключение подсветки индикатора осуществляется кнопкой <mark>выход</mark> .

В соответствии с п. 1.5.7.3 (пункт меню *ДОПОЛН. НАСТРОЙКИ*) можно установить время, с, в течение которого подсветка автоматически включается после нажатия любой кнопки.

Если на экране появились мигающие надписи либо мигающие прочерки вместо значений УЭП, солесодержания и температуры, сопровождающиеся звуковым сигналом перегрузки, следует обратиться к п. 1.5.8.

15

1.5.6 Сохранение результатов замеров в электронном блокноте

Для записи результатов замеров в электронный блокнот следует нажать в течение 0,5 с кнопку <sup>запись</sup>.

На экране появится список созданных пользователем папок, в том числе «Общая папка». Кнопками <u>Грежим и Голин</u> и установить курсор на строке с именем нужной папки, например, «Общая папка», и нажать кнопку <sup>запись</sup>.

Если пользователь не создал ни одной папки, запись автоматически производится в «Общую папку».

На время, равное 2 с, появляется экран в соответствии с рисунком 1.4, во второй строке которого будет индицироваться количество произведенных записей и количество записей, на которое рассчитан блокнот: «*зап. 3/100*», затем кондуктометр переходит в режим измерения.

> Общая папка - - - - - - - - - - - зап. 3/100 ЗАПИСАНО! ►05 янв. 15:30 25.1 °С χ25=0.2144 мкСм/см

> > *Рисунок 1.4*

В выбранную папку будут занесены:

- дата и время замера;
- температура анализируемой среды;

– измеренное значение УЭП (приведенное к 25 °С  $\chi_{25}$ , мкСм/см, или не приведенное к 25 °С  $\chi$ , мкСм/см) либо значение солесодержания С, мг/дм<sup>3</sup>, в зависимости от включенного режима измерения.

Если блокнот переполнен, при занесении данных на экране появляется надпись *ЗАПИСЬ НЕВОЗМОЖНА*, *БЛОКНОТ ПЕРЕПОЛНЕН*.

Для просмотра записей следует при нахождении в экране измерения нажать в течение 0,5 с кнопку <sup>просмотр</sup>|.

На экране появится список созданных пользователем папок, в том числе «Общая папка». Кнопками **V A A CO S EXAM** УСТАНОВИТЬ КУРСОР НА СТРОКЕ С именем нужной папки, например, «**Общая папка**», и нажать кног<mark>вярись</mark> — . *РЕЖИМ ▲*

Если пользователь не создал ни одной папки, автоматически открывается «*Общая папка*».

Экран индикатора примет вид в соответствии с рисунком 1.5.

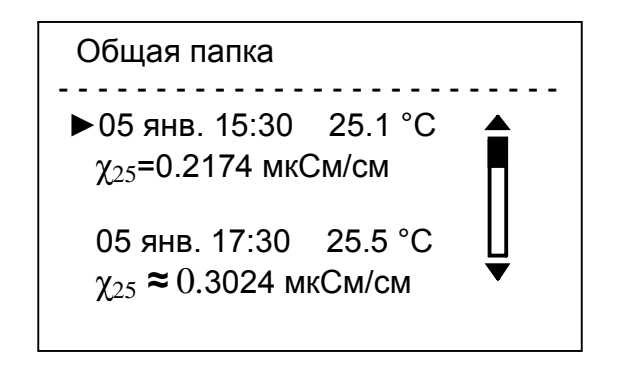

*Рисунок 1.5*

Если в момент записи была перегрузка по любому из параметров, параметры будут выводиться на экран со знаком «**≈**» («равно приблизительно»).

В правой части экрана появится полоса прокрутки. Если результаты замеров не помещаются на экране, стрелки сверху и снизу полосы прокрутки указывают, где (вверху или внизу списка) находятся не поместившиеся на экране результаты замеров.

Перемещение по списку данных – кнопками <u>РЕЖИМ</u> и <u>МЕНЮ</u>. При удерживании этих кнопок в нажатом состоянии более 1 с включается автоматическое перемещение по списку данных в заданном направлении. *МЕНЮ ▼*

Так как при перемещении по списку данных происходит перемещение самого списка данных, курсор всегда находится на верхней из выведенных на экран записей.

Если нажать кнопку **Варись**, на экране будут представлены полные данные о замере, отмеченном курсором.

Если в блокнот записывалось значение  $\chi_{25}$ , мкСм/см, либо С, мг/дм<sup>3</sup>, экран индикатора примет вид в соответствии с рисунком 1.6.

Если в блокнот записывалось значение χ, мкСм/см, экран индикатора примет вид в соответствии с рисунком 1.7.

> 05 янв. 15:30 50.1 °С χ=0.2735 мкСм/см α=0.0200 χ25=0.1577 мкСм/см  $\mathrm{\widetilde{C}}$ =0.0476 мг/дм $^3$ ►ВЫХОД УДАЛЕНИЕ ЗАПИСИ

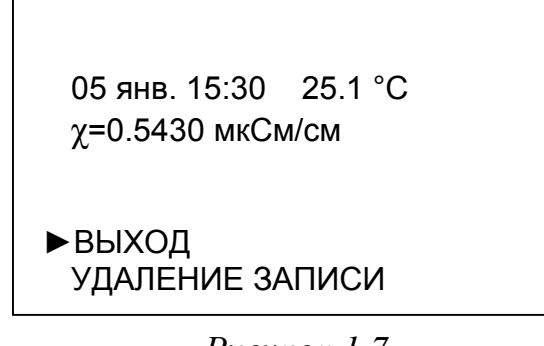

*Рисунок 1.6 Рисунок 1.7*

Для удаления записи вывести на экран полные данные замера, установить курсор на строку УДАЛЕНИЕ ЗАПИСИ и нажать кнопку **Ввод**. Выведенные на экран данные будут удалены. На экране появится надпись *ЗАПИСЬ УДАЛЕНА*.

Редактирование блокнота: очистка папок, создание новой папки, удаление папок − в соответствии с п. 1.5.7.5 (пункт меню *РЕДАКТОР БЛОКНО-ТА*).

Для перехода в режим измерения либо для выхода из любого экрана в предыдущий следует нажать кнопку <u>Выход</u>.

# 1.5.7 Режим *МЕНЮ*

Просмотр и изменение параметров анализатора производится в режиме *МЕНЮ*.

Переход из режима измерения в режим *МЕНЮ* производится нажатием в течение 0,5 с кнопки <u><del>МЕНЮ</del></u>.

Экран *МЕНЮ* представлен на рисунке 1.8.

МЕНЮ

►ДАТА ВРЕМЯ ПАРАМЕТРЫ ДАТЧИКА ДОПОЛН. НАСТРОЙКИ КОЭФФИЦИЕНТ АТК РЕДАКТОР БЛОКНОТА

*Рисунок 1.8*

Для выхода из любого экрана **МЕНЮ** следует нажать кнопку  $\frac{\mathcal{R}}{\mathsf{BUNO}}$ . Перемещение маркера «►» по пунктам меню осуществляется кнопками **•**  , **A** . При удерживании кнопок **V** , **A** в нажатом состоянии более 1 с включается автоматическое движение курсора в заданном направлении. *МЕНЮ ▼ МЕНЮ ▼ РЕЖИМ ▲*

Для выбора нужного пункта меню следует установить маркер на этот пункт и нажать кнопку <sup>запись</sup>].

1.5.7.1 Пункт меню *ДАТА ВРЕМЯ*

Вид экрана *ДАТА ВРЕМЯ* − в соответствии с рисунком 1.9.

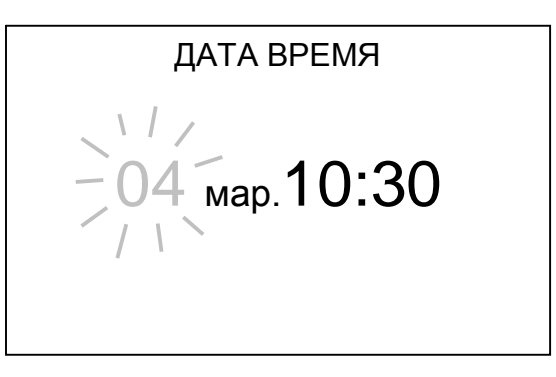

*Рисунок 1.9*

Ввод даты и времени осуществляется по отдельности в любом порядке: число, месяц, часы, минуты.

Перемещение по строке влево и вправо − кнопками , , при *АТК ◄* этом параметр, который можно изменить, становится мигающим. *ПРОСМОТР ►*

*РЕЖИМ*

Изменение параметра – кнопками <sub>→</sub> <del>меню и слежим</del> и ка

При нахождении в экране *ДАТА ВРЕМЯ* часы останавливаются, после выхода из этого экрана − запускаются. *▲*

1.5.7.2 Пункт меню *ПАРАМЕТРЫ ДАТЧИКА*

Вид экрана *ПАРАМЕТРЫ ДАТЧИКА* − в соответствии с рисунком 1.10.

ПАРАМЕТРЫ ДАТЧИКА

ДАТЧИК ДП-*015* ПОСТОЯННАЯ *0.148* см -1 ТЕРМОДАТЧИК *1000.1* Ом R кабеля *0.500* Ом ДИАПАЗОН ИЗМЕРЕНИЯ *0−2000* мкСм/см

*Рисунок 1.10*

Экран предназначен для просмотра параметров подключенного датчика проводимости, введенных в память кондуктометра из микросхемы энергонезависимой памяти датчика.

На экран выводятся следующие параметры датчика проводимости:

- тип датчика проводимости;
- электролитическая постоянная датчика проводимости;
- сопротивление термодатчика при 0 °С;
- сопротивление кабеля;
- диапазон измерения.

Эти параметры сохранятся в памяти кондуктометра и после отключения датчика проводимости.

При подключении другого датчика проводимости в память кондуктометра будут занесены параметры нового датчика.

**ВНИМАНИЕ: Подключение и отключение датчиков проводимости производить только при отключенном блоке преобразовательном!**

1.5.7.3 Пункт меню *ДОПОЛН. НАСТРОЙКИ*

Вид экрана *ДОПОЛН. НАСТРОЙКИ* − в соответствии с рисунком 1.11.

ДОПОЛН. НАСТРОЙКИ

►АВТОПОДСВЕТКА ОТКЛ

АВТООТКЛЮЧЕНИЕ 15 мин

*Рисунок 1.11*

Для изменения параметров дополнительной настройки установить курсор на нужную строку, например, на строку *АВТОПОДСВЕТКА* и нажать кнопку **Варись** Вид в соответствии с рисунком 1.12.

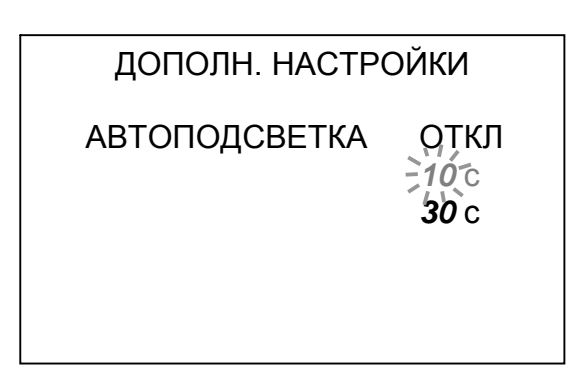

*Рисунок 1.12*

Кнопками <u>ГАНИИ</u>, <u>ГАЛИНИ</u> выделить нужную строку (ОТКЛ, 10 с, 30 с). Выделенная строка становится мигающей. Нажать кнопку **ВВОД**, экран индикатора примет вид в соответствии с рисунком 1.13.

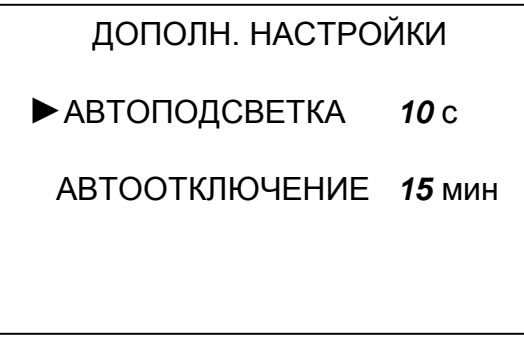

*Рисунок 1.13*

После этого в зависимости от выбранного параметра автоподсветка будет либо автоматически включаться на выбранное время (10 либо 30 с) после последнего нажатия любой кнопки либо автоматического включения автоподсветки не будет.

Аналогичным образом устанавливается второй параметр дополнительной настройки − автоотключение кондуктометра через выбранный промежуток времени (15 либо 30 мин) после последнего нажатия любой кнопки либо автоматического отключения кондуктометра не будет.

Для выхода в **МЕНЮ** нажать кнопку  $\frac{100}{\sqrt{36}}$ .

# 1.5.7.4 Пункт меню *КОЭФФИЦИЕНТ АТК*

Вид экрана *РАБОЧИЙ СПИСОК КОЭФФИЦИЕНТОВ АТК (α)* − в соответствии с рисунком 1.14.

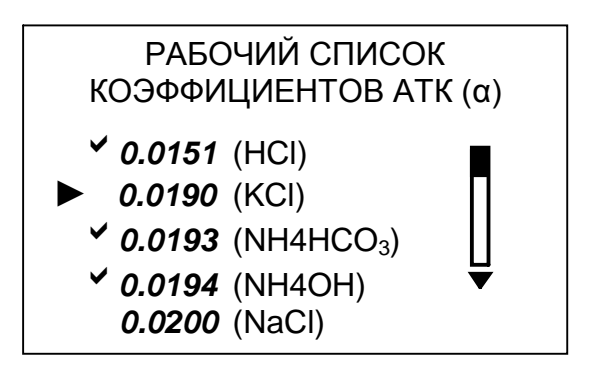

*Рисунок 1.14*

В режиме измерения последовательным нажатием кнопки  $\begin{bmatrix} \frac{ATR}{A^T} \\ \frac{ATR}{A^T} \end{bmatrix}$  можно установить нужный коэффициент АТК из занесенных в рабочий список коэффициентов АТК (отмеченных знаком «»). *АТК ◄*

Для занесения в рабочий список или удаления из него коэффициента АТК следует установить курсор на строку с этим коэффициентом и нажатием кнопки **ЗАПИСЬ** установить либо удалить знак « • ».

Если занесенных в память кондуктометра коэффициентов недостаточно, можно дополнительно установить коэффициент «*свой*». Строка с коэффициентом «*свой*» находится за нижней границей экрана.

Редактирование коэффициента «*свой*» проводить следующим образом. Установить курсор на эту строку, нажать кнопку **ВВОД**. Экран примет вид в соответствии с рисунком 1.15.

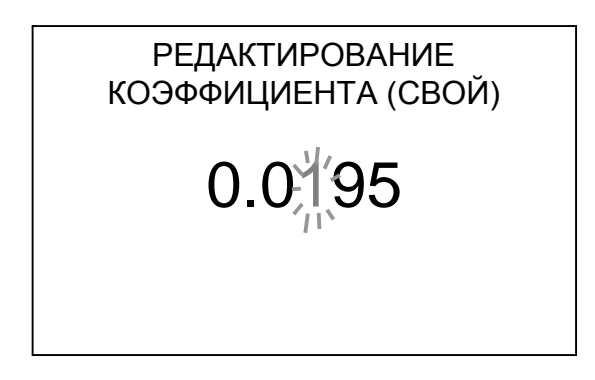

*Рисунок 1.15*

Установить поразрядно нужное значение коэффициента АТК.

 $\mathbf{M}$   $\left| \mathbf{A}\right|$  поочередно выделить цифру нужного разряда, она становится мигающей. Кнопками  $\frac{\sqrt{P}}{4}$  и  $\frac{W}{W}$  установить нужное значение по каждому разряду. Для этого кнопками ПРОСМ  $\sum_{\text{PEXMM}}^{\text{H}} \underbrace{I}$  **PEXWM** *▲ МЕНЮ ▼ АТК ◄*

Редактироваться могут только вторая, третья либо четвертая цифра после запятой.

Если нажать кнопку <u>Выход</u>, кондуктометр перейдет в предыдущий экран без сохранения изменений в коэффициенте «*свой*».

Если нажать кнопку Верад, кондуктометр перейдет в предыдущий экран с сохранением изменений в коэффициенте «*свой*», при этом коэффициент будет помечен знаком « $\vee$ ».

Чтобы отменить знак « У », нужно нажать кнопку **Вария** еще раз.

Нажать кнопку <u>Выход</u>, кондуктометр перейдет в **МЕНЮ**, запомнив новый рабочий список коэффициентов АТК.

Если знаком «» не отмечен ни один коэффициент АТК, при выходе в *МЕНЮ* автоматически в рабочий список заносится коэффициент *0,0200 (NaCl)* и отмечается знаком «».

# 1.5.7.5 Пункт меню *РЕДАКТОР БЛОКНОТА*

Вид экрана *РЕДАКТОР БЛОКНОТА* − в соответствии с рисунком 1.16.

РЕДАКТОР БЛОКНОТА

►ОЧИСТКА ПАПКИ ОЧИСТКА ВСЕХ ПАПОК СОЗДАНИЕ ПАПКИ УДАЛЕНИЕ ПАПКИ

*Рисунок 1.16*

a) Вид экрана *ОЧИСТКА ПАПКИ* в соответствии с рисунком 1.17. Названия папок могут быть любыми другими.

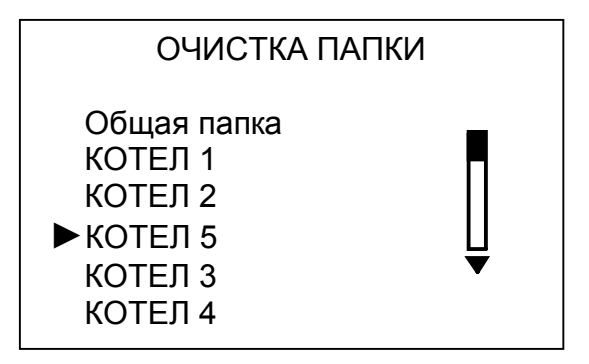

*Рисунок 1.17*

Для очистки папки выделить курсором папку, записи в которой следует удалить. Нажать кнопку <u>Ввод !</u> На экране появится наименование и содержимое папки в соответствии с рисунком 1.18.

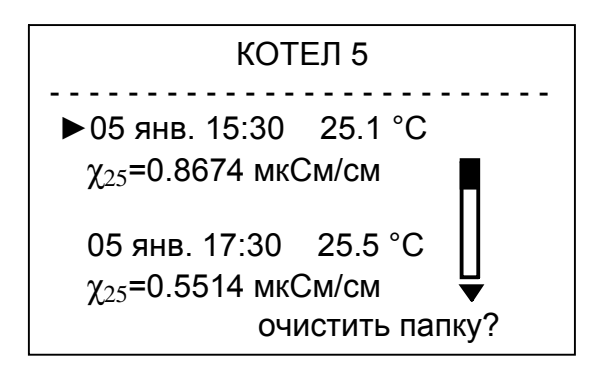

*Рисунок 1.18*

Нажать кнопку Веранда, Папка очищена. На экране появляется надпись ЗА-*ПИСЕЙ НЕТ*, кондуктометр переходит в экран *ОЧИСТКА ПАПКИ*. Аналогичным образом можно очистить остальные папки.

b) Вид экрана *ОЧИСТКА ВСЕХ ПАПОК* в соответствии с рисунком 1.19.

> ОЧИСТКА ВСЕХ ПАПОК Общая папка КОТЕЛ 1 КОТЕЛ 2 КОТЕЛ 5 КОТЕЛ 3 очистить все папки?

> > *Рисунок 1.19*

Нажать кнопку Веранись Все папки очищены. На экране появляется надпись *ЗАПИСЕЙ НЕТ ВО ВСЕХ ПАПКАХ*, кондуктометр переходит в экран *РЕДАКТОР БЛОКНОТА*.

c) Вид экрана *СОЗДАНИЕ ПАПКИ* в соответствии с рисунком 1.20. Для введения названия папки выделить курсором «► ◄» нужный символ. Перемещение курсора «► ◀» по экрану – кнопками ├<u>▲ лисками , просмотр</u> ,  $\frac{PEKUM}{\blacktriangle}$  ,  $\frac{MEHIO}{\blacktriangledown}$  . *ПРОСМОТР ▲ МЕНЮ ▼ АТК ◄*

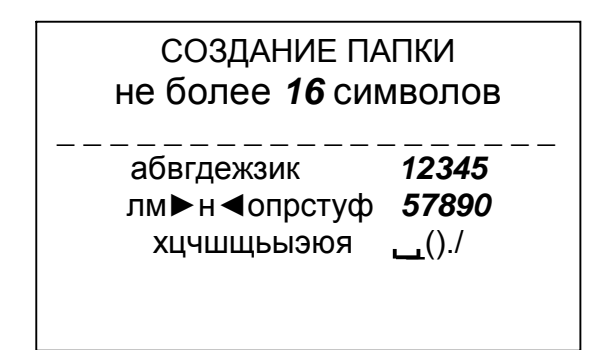

*Рисунок 1.20*

После нажатия кнопки Веран<sub>и Выделенный символ заносится в название</sub> создаваемой папки, экран индикатора примет вид в соответствии с рисунком 1.21. Если кнопку **Ввод** удерживать при вводе букв более 1 с, буква станет заглавной.

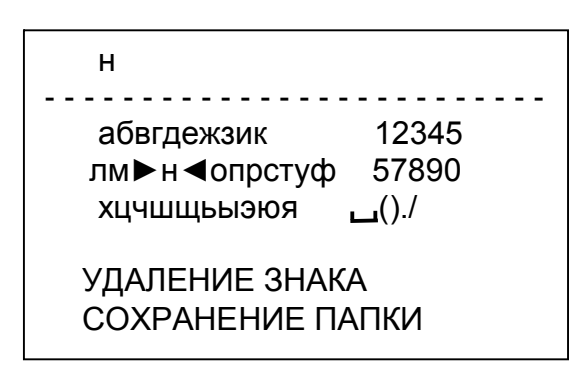

*Рисунок 1.21*

Для удаления знака установить курсор на строку *УДАЛЕНИЕ ЗНАКА* и нажать кнопку <u>Ввод</u> . Будет удален последний введенный знак.

При вводе в название папки шестнадцати символов курсор автоматически устанавливается на строку *УДАЛЕНИЕ ЗНАКА*.

Для сохранения созданной папки установить курсор на строку *СОХРА-***НЕНИЕ ПАПКИ** и нажать кнопку **ВАЛИСЬ** . Кондуктометр перейдет в экран РЕ-*ДАКТОР БЛОКНОТА*.

Если нажать кнопку <u>Выход</u>, на экране появляется надпись **СОЗДАННАЯ** *ПАПКА НЕ СОХРАНЕНА*. Кондуктометр перейдет в экран *РЕДАКТОР БЛОКНОТА*.

d) Вид экрана *УДАЛЕНИЕ ПАПКИ* в соответствии с рисунком 1.22.

| УДАЛЕНИЕ ПАПКИ                                                           |  |
|--------------------------------------------------------------------------|--|
| КОТЕЛ 1<br>КОТЕЛ 2<br>$\blacktriangleright$ КОТЕЛ 5<br>КОТЕЛЗ<br>КОТЕЛ 4 |  |
|                                                                          |  |

*Рисунок 1.22*

Для удаления папки выделить курсором папку, которую следует удалить. Нажать кнопку Вались Ла экране появится наименование и содержимое папки, например, в соответствии с рисунком 1.23.

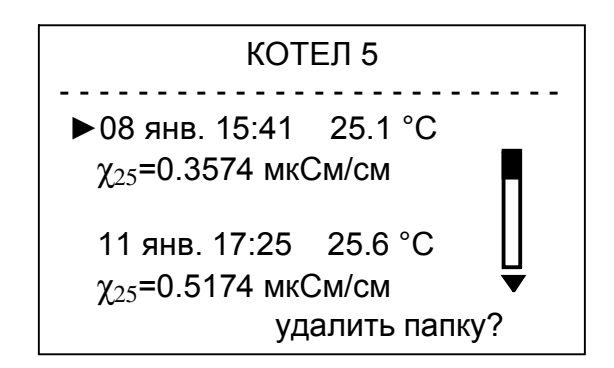

*Рисунок 1.23*

Если в папке нет записей, вместо данных замеров на экране появляется надпись *ЗАПИСЕЙ НЕТ*.

Нажать кнопку <u>Ввод)</u>. На экране появляется надпись **ПАПКА УДАЛЕНА**, кондуктометр переходит в экран *УДАЛЕНИЕ ПАПКИ*.

Аналогичным образом можно удалить все остальные папки, кроме Общей папки.

#### 1.5.8 Экраны предупреждений

При появлении экранов предупреждения в соответствии с рисунками 1.24, 1.25, 1.27 необходимо обратиться к п. 2.6 РЭ (Возможные неисправности и методы их устранения. Таблица 2.1).

Экран в соответствии с рисунком 1.24 появляется, если к кондуктометру не подключен датчик.

Появление экрана сопровождается звуковым сигналом.

*Рисунок 1.24*

*ДАТЧИК НЕИСПРАВЕН*

*Рисунок 1.25*

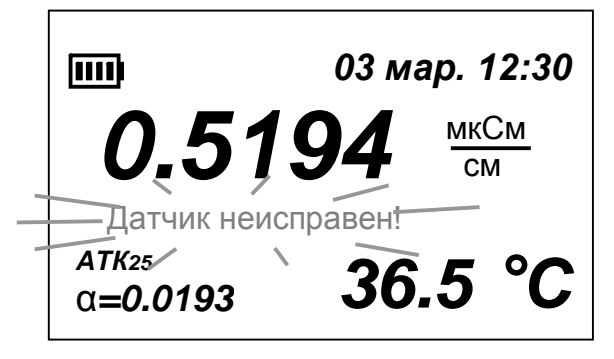

*Рисунок 1.26*

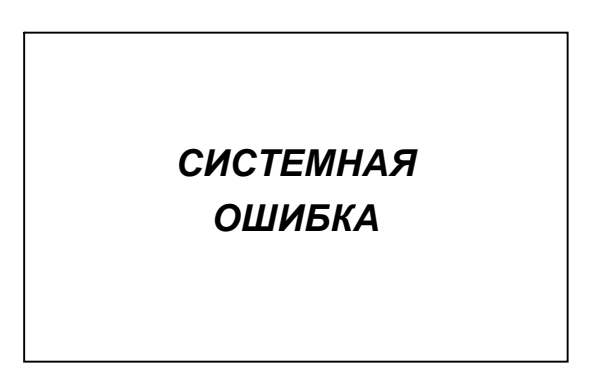

Экран в соответствии с рисунком 1.27 появляется при сбое в программе кондуктометра.

Экран в соответствии с рисунком 1.25 появляется, если не считываются параметры из энергонезависимой памяти датчика либо произошел сбой при считывании.

Если нажать кнопку Веран<sub>е в к</sub>ондуктометр перейдет из экрана в соответствии с рисунком 1.25 в режим измерения, появится экран в соответствии с рисунком 1.26.

Измерения будут проводиться с учетом параметров, ранее считанных из энергонезависимой памяти датчика.

*Рисунок 1.27*

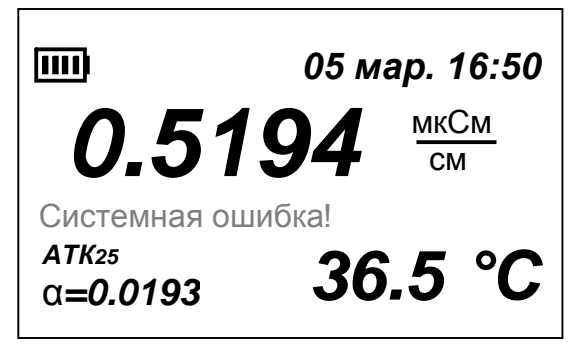

*Рисунок 1.28*

Если экран в соответствии с рисунком 1.28 появляется при незначительном сбое в программе кондуктометра, после нажатия кнопки **Ввод** кондуктометр переходит в режим измерения. Появляется экран в соответствии с рисунком 1.28. На экране остается мигающая надпись «Системная ошибка !».

При появлении экранов предупреждения в соответствии с рисунками 1.29-1.34 мигающие надписи исчезают после устранения перегрузки по параметру, по которому индицируется перегрузка: по температуре, по проводимости либо по солесодержанию.

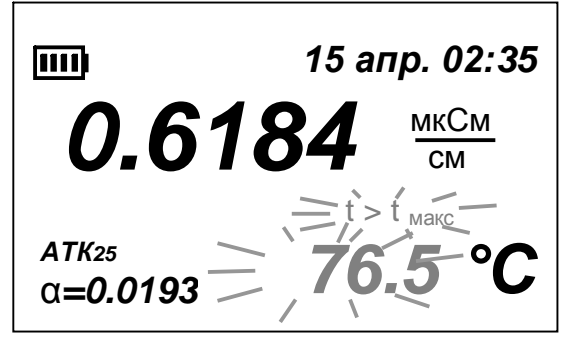

*Рисунок 1.29*

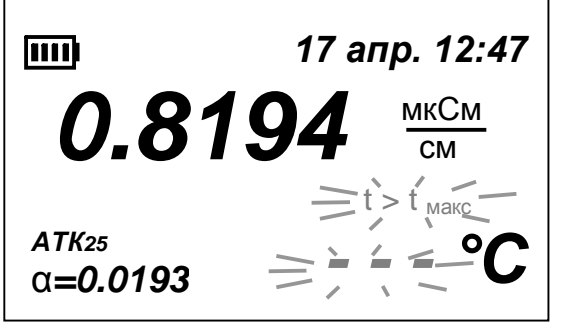

*Рисунок 1.30*

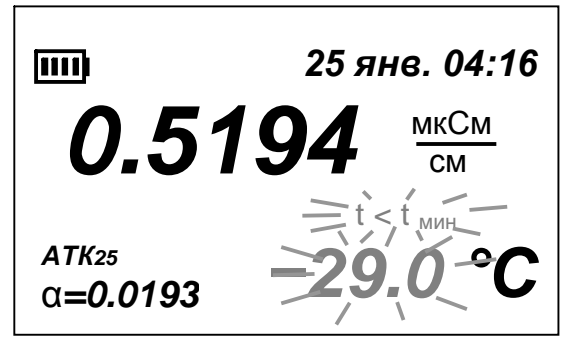

*Рисунок 1.31*

Экран в соответствии с рисунком 1.29 появляется при температуре анализируемой среды выше значения 75 °С.

Появление экрана сопровождается звуковым сигналом.

Надпись « $t > t$  <sub>макс</sub>» мигает вместе с измеренным значением температуры.

Экран в соответствии с рисунком 1.30 появляется при температуре анализируемой среды выше значения 99,9.

Появление экрана сопровождается звуковым сигналом.

Надпись « $t > t$  <sub>макс</sub>» мигает вместе с прочерками вместо измеренного значения температуры.

Экран в соответствии с рисунком 1.31 появляется при температуре анализируемой среды ниже значения 0,0 °С.

Появление экрана сопровождается звуковым сигналом.

Надпись «t < t  $_{\text{min}}$ » мигает вместе с измеренным значением температуры.

28

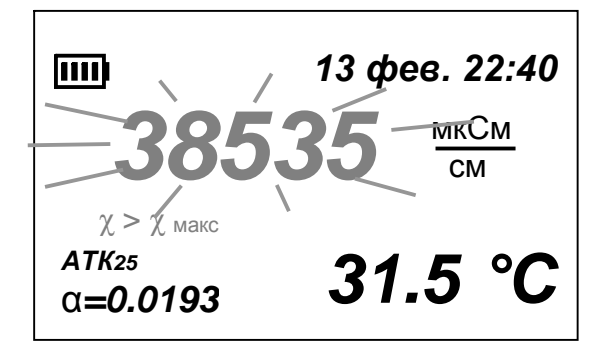

*Рисунок 1.32*

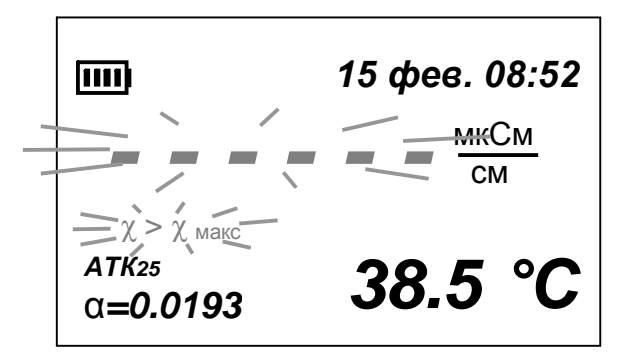

*Рисунок 1.33*

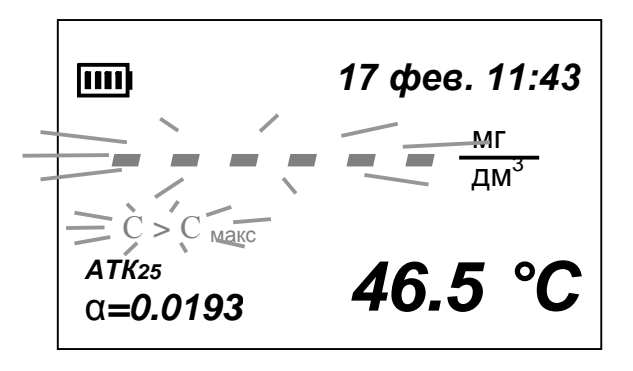

*Рисунок 1.34*

Экран в соответствии с рисунком 1.32 появляется при превышении измеренным значением проводимости верхней границы диапазона.

Появление экрана сопровождается звуковым сигналом.

Надпись «χ > χ макс» мигает вместе с прочерками вместе с измеренным значением проводимости. Погрешность измерения не регламентируется.

Экран в соответствии с рисунком 1.33 появляется при превышении измеренным значением проводимости значения, которое можно индицировать на экране (более 99999 мкСм/см).

Появление экрана сопровождается звуковым сигналом.

Надпись «χ > χ макс» мигает вместе с прочерками вместо измеренного значения проводимости.

Экран в соответствии с рисунком 1.34 появляется при превышении измеренным значением солесодержания значения, которое можно индицировать на экране.

Появление экрана сопровождается звуковым сигналом.

Надпись «С > С <sub>макс</sub>» мигает вместе с прочерками вместо измеренного значения проводимости.

При появлении экранов измерения в соответствии с рисунками 1.35, 1.36 следует перейти в режим измерения абсолютного значения УЭП (с отключенной термокомпенсацией). Расчет значения УЭП, приведенного к 25 °С, следует проводить по другой формуле термокомпенсации.

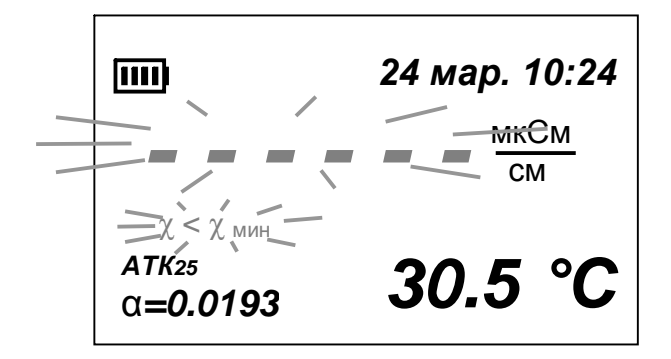

*Рисунок 1.35*

Экран в соответствии с рисунком 1.35 появляется, если индицируемое значение отрицательно либо превышает разрядность индикатора (65535).

Появление экрана сопровождается звуковым сигналом.

# *2 Использование по назначению*

#### *2.1 Эксплуатационные ограничения*

2.1.1 Кондуктометр при проведении измерений должен располагаться в условиях, соответствующих п. 1.2.6.

2.1.2 Запрещается производить измерения в растворах, содержащих химические растворители, способные повредить электроды и корпус датчика проводимости.

2.1.3 При работе с кондуктометром оберегать блок преобразовательный и датчики проводимости от ударов, поскольку некоторые детали в их конструкции изготовлены из хрупких материалов.

**ВНИМАНИЕ: КАТЕГОРИЧЕСКИ ЗАПРЕЩАЕТСЯ разбирать датчики проводимости!**

# *2.2 Указание мер безопасности*

2.2.1 К работе с кондуктометром допускается персонал, изучивший настоящее руководство и правила работы с химическими растворами.

2.2.2 Электробезопасность обслуживающего персонала гарантирована, поскольку в анализаторе используется автономный источник питания напряжением от 2,2 до 3,4 В.

#### *2.3 Подготовка кондуктометра к работе*

При получении изделия следует вскрыть упаковку, проверить комплектность и убедиться в сохранности упакованных изделий. После пребывания кондуктометра на холодном воздухе необходимо выдержать его при комнатной температуре не менее 1 ч.

#### 2.3.1 Подготовка блока преобразовательного

Для подключения источника питания снять крышку батарейного отсека, расположенную на задней панели БП. Установить два аккумулятора либо два гальванических элемента типа АА (R6) в положении, соответствующем маркировке внутри батарейного отсека. Закрыть крышку батарейного отсека.

При включении кондуктометра на экране будет индицироваться заряд батареи. Количество секций в символе батареи приблизительно соответствует заряду батареи: одна секция – 25 %, две секции – 50 %, три секции – 75 %, четыре секции –  $100\%$ .

Для зарядки аккумуляторов подключить внешний источник питания.

Если кондуктометр отключен, на экране появится надпись «*ЗАРЯДКА АККУМУЛЯТОРА*» и мигающий символ батареи. После окончания зарядки аккумуляторов появляется надпись «*ЗАРЯДКА АККУМУЛЯТОРА ЗАВЕР-ШЕНА*», включается звуковой сигнал и экран гаснет.

Время зарядки - в соответствии с требованиями изготовителя аккумуляторов.

**1 ВНИМАНИЕ: СТРОГО СОБЛЮДАТЬ полярность при подключении электропитания. Несоблюдение этого условия может привести к выходу кондуктометра из строя!**

**2 ВНИМАНИЕ: Подключение электропитания производить только при выключенном кондуктометре!**

**3 ВНИМАНИЕ: Замену аккумуляторов либо гальванических элементов во избежание сброса времени, даты и потери данных, записанных в электронный блокнот, следует производить за время не более 30 с!**

2.3.2 Подготовка датчиков проводимости

Перед проведением измерений датчики проводимости, хранившиеся в сухом виде, следует выдержать в течение 0,5-1 ч в дистиллированной воде.

# *2.4 Проведение измерений*

2.4.1 Проведение измерений погружным методом

2.4.1.1 Подготовка к измерениям

Залить анализируемый раствор в химический сосуд.

Промыть датчик проводимости анализируемым раствором, многократно погружая его в сосуд для лучшего проникания анализируемого раствора к электродам, затем погрузить датчик проводимости в анализируемый раствор. Глубина погружения датчика − выше отверстия для выхода воздуха в соответствии с рисунком 2.1.

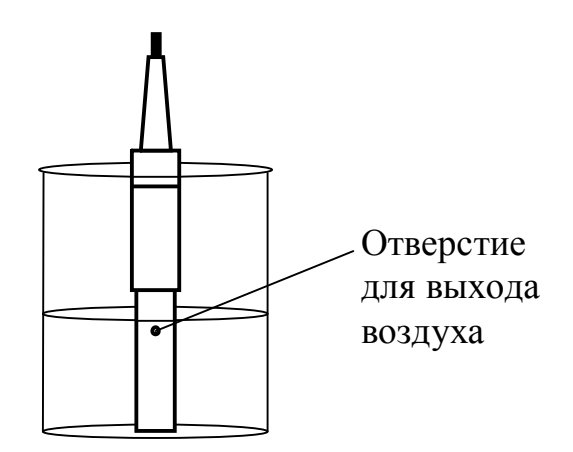

*Рисунок 2.1 − Проведение измерений погружным методом*

2.4.1.2 Проведение измерений

Включить кондуктометр.

Кнопкой *РЕЖИМ* установить режим измерения (УЭП либо солесодержания).

Кнопкой *АТК* установить коэффициент линейной термокомпенсации (при измерении УЭП, приведенной к 25 °С, и солесодержания) либо отключить термокомпенсацию (при измерении абсолютного значения УЭП). Через 30 с снять показания индикатора.

После завершения измерений необходимо промыть датчик проводимости путем многократного погружения в дистиллированную воду.

2.4.2 Проведение измерений на протоке

2.4.2.1 Подготовка к измерениям

При проведении измерений в растворах с УЭП ниже 10 мкСм/см рекомендуется обеспечить непрерывный проток пробы через датчик проводимости. Для этого следует использовать кювету проточную. Для установки датчика проводимости нужно ослабить гайку уплотнительную кюветы проточной, установить датчик проводимости в кювету проточную до упора и затянуть гайку уплотнительную.

Подсоединить шланги к штуцерам колонки кюветы проточной в соответствии с рисунком 2.2.

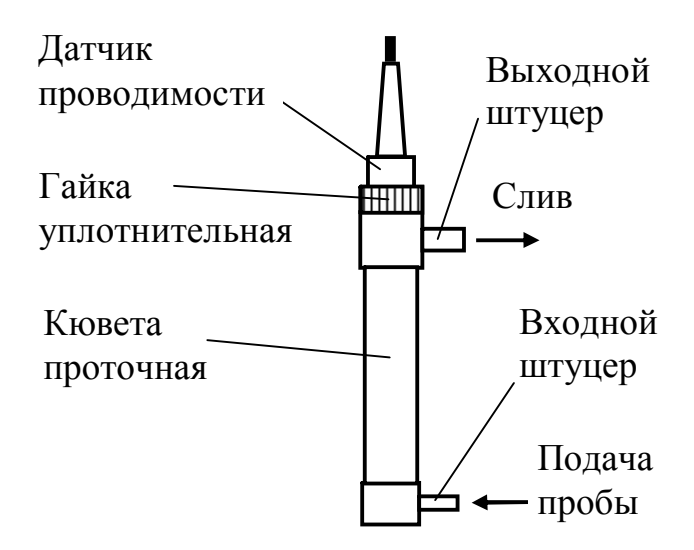

*Рисунок 2.2 − Проведение измерений на протоке*

Установить кювету проточную с датчиком проводимости вертикально. Это обеспечит свободный проход через датчик возможных пузырьков воздуха в анализируемой воде. Допускается отклонение от вертикали на угол не более 30°.

Подать анализируемую воду от пробоотборника.

Проверить все соединения на герметичность.

Установить скорость потока воды в пределах от 100 до 1000 см 3 /мин.

Кювета проточная должна быть заполнена водой полностью. Допускается незначительное скопление пузырьков воздуха в верхней части кюветы проточной.

При повышенном скоплении пузырьков воздуха рекомендуется убирать пузырьки воздуха из кюветы путем кратковременного перекрытия потока (на 3-5 с) и легкого постукивания по корпусу кюветы проточной.

2.4.2.2 Проведение измерений

Проведение измерений − в соответствии с п. 2.4.1.2.

После проведения измерений отсоединить кювету проточную от пробоотборника и замкнуть шлангом входной и выходной штуцер кюветы.

2.4.3 Проведение измерений на протоке с предварительной подготовкой пробы в ионно-обменной колонке

2.4.3.1 Подготовка колонки ионно-обменной

Ионно-обменная колонка ИОК603 (ИОК-50/42/180) поставляется пользователю без смолы.

Промыть колонку дистиллированной водой.

Для загрузки смолы необходимо отвернуть верхнюю крышку и загрузить корпус колонки ионообменной смолой (например, КУ 2-8), приготовленной по стандартной методике, на 3/4-4/5 ее объема.

Установить на место крышку.

# **ВНИМАНИЕ: При наворачивании крышки НЕ ПРИКЛАДЫВАТЬ БОЛЬШОЕ УСИЛИЕ во избежание повреждения корпуса колонки ионно-обменной!**

В основании колонки ионно-обменной расположен распределитель потока пробы, осуществляющий изменение направления подачи анализируемой воды.

Схема гидравлическая принципиальная колонки ионно-обменной с распределителем потока пробы с подключением кюветы проточной приведена на рисунке 2.3.

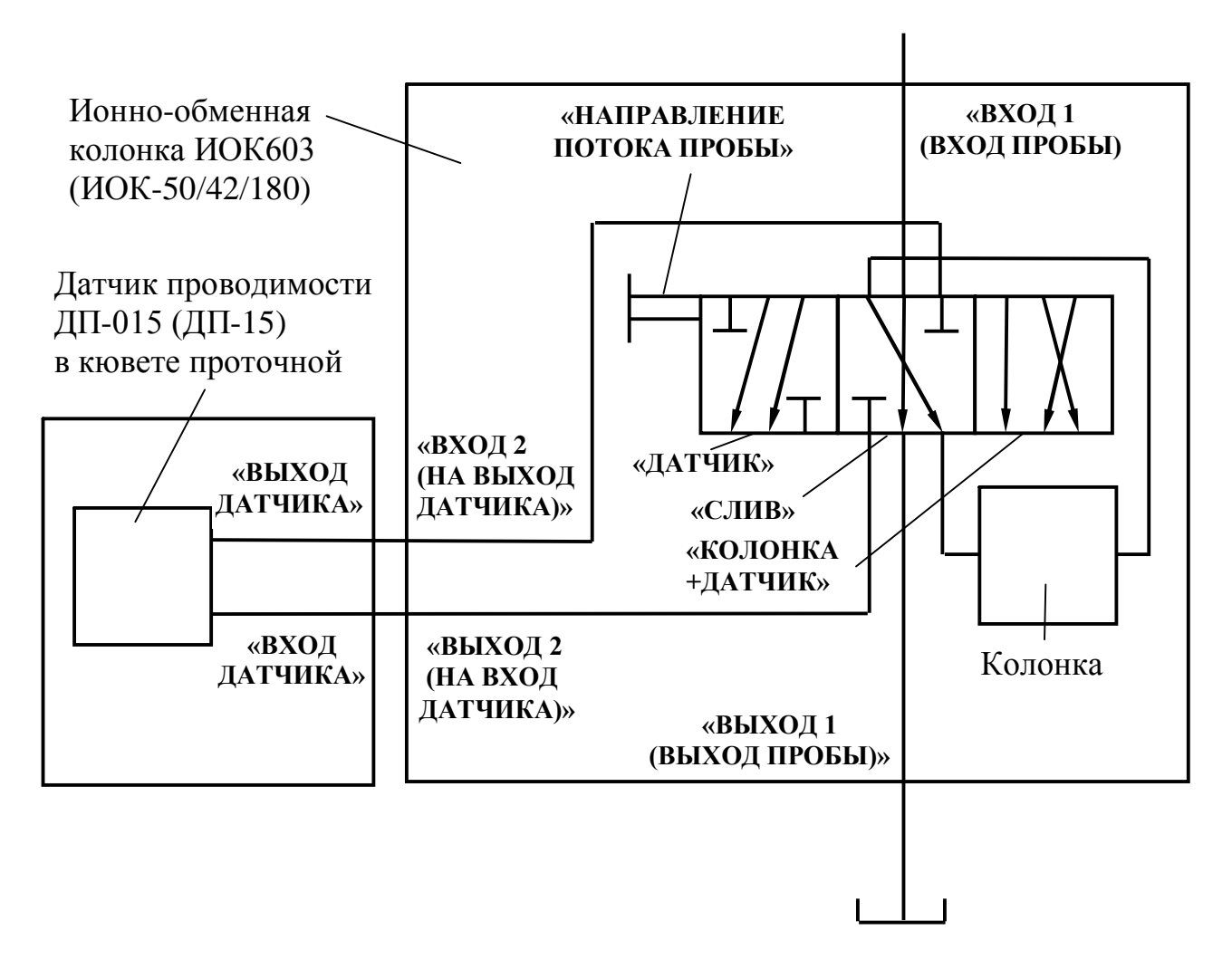

*Рисунок 2.3*

Распределитель потока *«НАПРАВЛЕНИЕ ПОТОКА ПРОБЫ»* имеет три положения:

 «*СЛИВ*» − когда поступающая от пробоотборника анализируемая вода сливается помимо колонки ионно-обменной и кюветы проточной;

 «*ДАТЧИК*» − когда анализируемая вода поступает в кювету проточную помимо колонки ионно-обменной;

 «*КОЛОНКА+ДАТЧИК*» − когда анализируемая вода через колонку ионно-обменную поступает в кювету проточную.

Соединение штуцеров колонки ионно-обменной и кюветы проточной − в соответствии с рисунком 2.4.
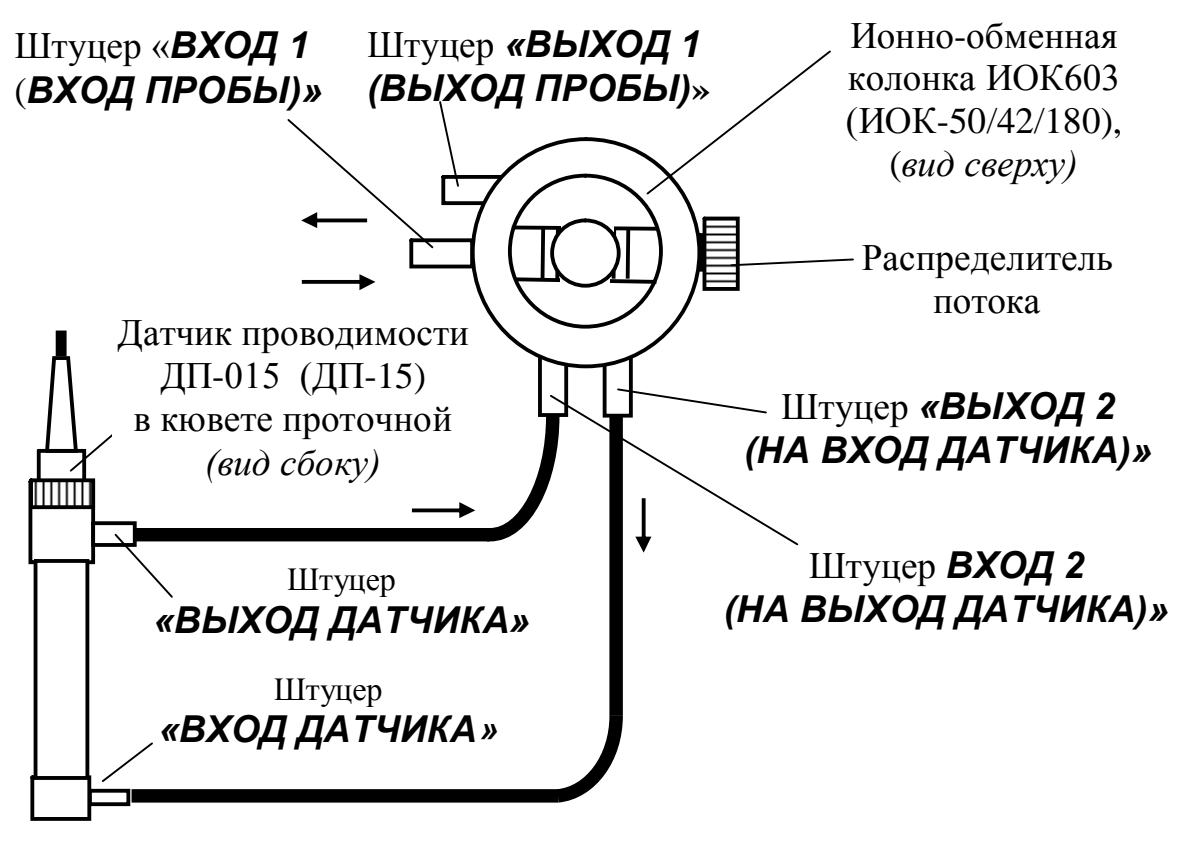

*Рисунок 2.4*

2.4.3.2 Подготовка к измерениям

Перед проведением измерений колонка ионно-обменная, кювета проточная с датчиком проводимости и БП должны быть установлены на подставку в соответствии с рисунком 2.5.

Подсоединить шланги к штуцерам колонки ионно-обменной и кюветы проточной в соответствии с рисунками 2.3 и 2.4.

Поставить распределитель потока в положение «*СЛИВ*».

Подать анализируемую воду от пробоотборника.

Установить распределитель потока в нужное положение − «*ДАТЧИК*» либо «*КОЛОНКА+ДАТЧИК*».

Проверить все соединения системы на герметичность.

Установить скорость потока воды через систему в пределах от 100 до 1000 см 3 /мин.

## **ВНИМАНИЕ: При измерениях в воде с УЭП менее 5 мкСм/см расход анализируемой воды должен быть не менее 10 дм 3 /ч!**

В правильно собранной системе колонка ионно-обменная и кювета проточная должны быть заполнены водой полностью. Допускается незначительное скопление пузырьков воздуха в верхней части кюветы проточной.

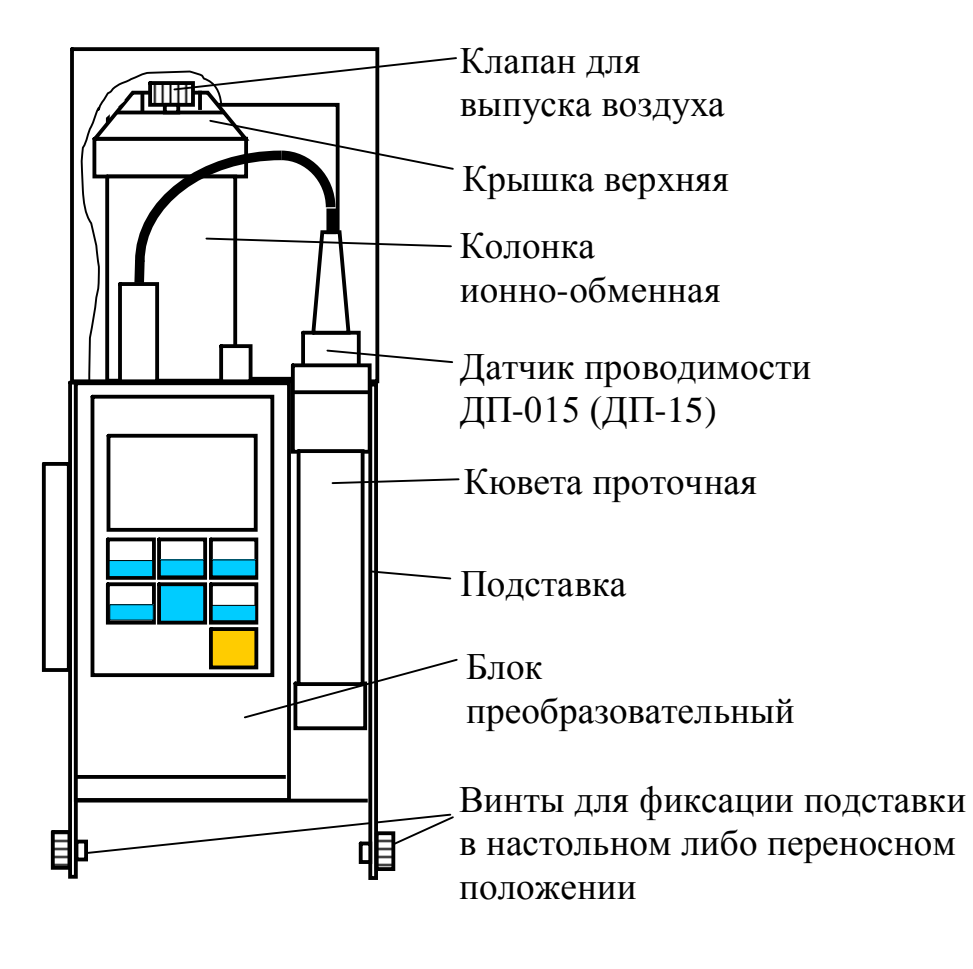

*Рисунок 2.5*

При повышенном скоплении пузырьков воздуха рекомендуется убирать пузырьки воздуха из кюветы путем кратковременного перекрытия потока (на 3-5 с) и легкого постукивания по корпусу кюветы проточной. При необходимости выпуска воздуха из колонки ионно-обменной следует воспользоваться клапаном для выпуска воздуха в соответствии с рисунком 2.5, кратковременно отвернув его на 1-2 оборота.

### 2.4.3.3 Проведение измерений

Проведение измерений − в соответствии с п. 2.4.1.2. После окончания измерений следует:

- выключить кондуктометр;
- поставить распределитель потока в положение «*СЛИВ*»;

 отсоединить шланг от пробоотборника и соединить его со сливным шлангом специальным замыкателем, входящим в комплект инструмента и принадлежностей. Вода в колонке необходима для сохранения ионообменной смолы во влажном состоянии.

38

## *2.5 Возможные неисправности и методы их устранения*

Характерные неисправности кондуктометра и методы их устранения приведены в таблице 2.1.

При возникновении неисправностей, указанных в таблице 2.1 следует выполнить действия, рекомендуемые в графе «методы устранения».

*Таблица 2.1*

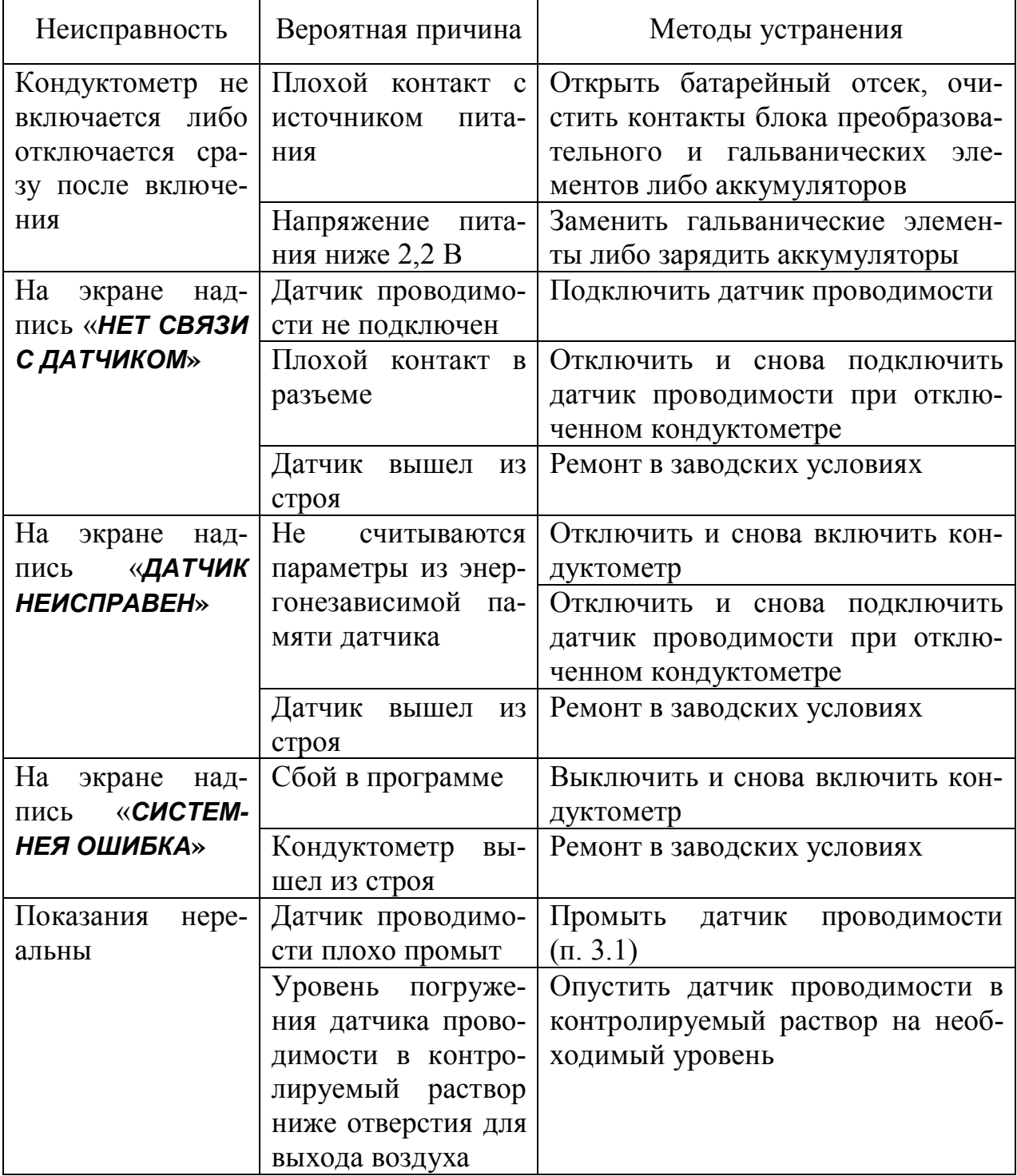

## *3 Техническое обслуживание*

## *3.1 Промывка датчиков проводимости*

3.1.1 В случае необходимости промывка датчиков проводимости осуществляется дистиллированной водой.

При загрязнении электродов датчика маслянистыми отложениями следует использовать моющие растворы, не разрушающие детали корпуса, выполненные из органического стекла, а также не разрушающие металлические электроды.

Рекомендуется раствор спирта этилового с водой в соотношении 1:2 либо 4 % раствор щелочи (NaOH).

3.1.2 Промывку проводить либо путем многократного погружения датчика проводимости в дистиллированную воду или моющий раствор, либо прокачиванием дистиллированной воды или моющего раствора через кювету проточную с установленным в ней датчиком проводимости. Можно использовать щетку подходящего размера.

3.1.3 В случае загрязнения датчика ДП-3 механическими примесями для очистки его следует отвернуть съемную втулку 7 в соответствии с рисунком 1.1, очистить щеткой и промыть внутреннюю поверхность съемной втулки и стойку с электродами моющим раствором. После чистки датчика проводимости ДП-3 навернуть съемную втулку 7 до упора.

### **1 ВНИМАНИЕ: Применять абразивные материалы не допускается! 2 ВНИМАНИЕ: Менять местами съемные втулки от разных датчиков проводимости ДП-3 НЕ ДОПУСКАЕТСЯ!**

## *3.2 Обслуживание блока преобразовательного*

3.2.1 Чистку наружной поверхности блока преобразовательного следует производить с использованием мягких моющих средств.

3.2.2 В промежутках между измерениями желательно не отключать датчик от блока преобразовательного.

3.2.3 Неиспользуемый разъем для подключения внешнего источника питания должен быть закрыт защитным колпачком.

3.2.4 При попадании моющих либо анализируемых растворов на разъемы промыть разъемы дистиллированной водой и тщательно просушить в потоке теплого воздуха.

## *4 Комплект поставки*

4.1 Комплект поставки кондуктометра исполнения МАРК-603 соответствует таблице 4.1.

*Таблица 4.1*

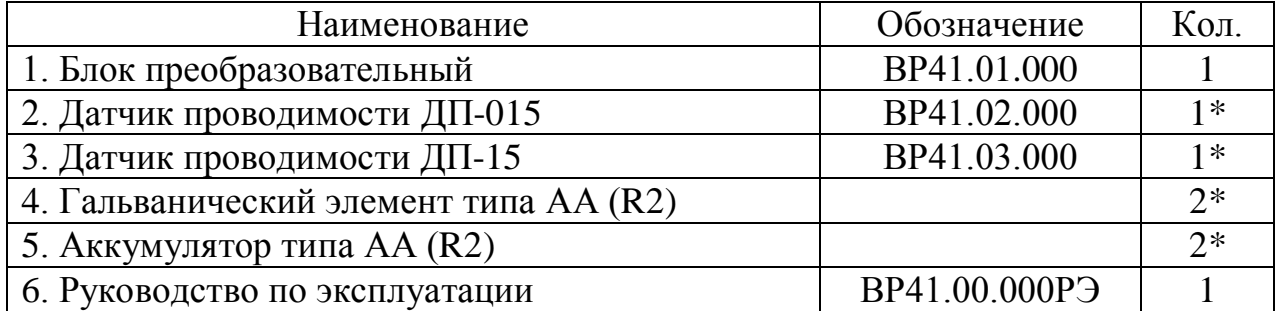

\*Поставляются по согласованию с заказчиком.

4.2 Комплект поставки кондуктометра исполнения МАРК-603/1 соответствует таблице 4.2.

## *Таблица 4.2*

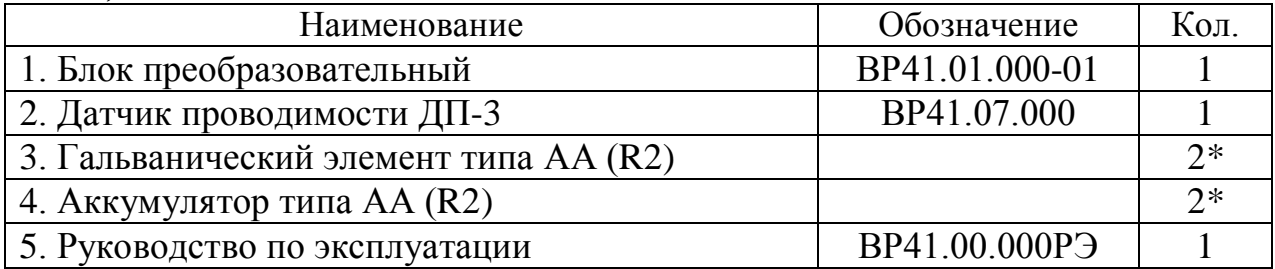

\*Поставляются по согласованию с заказчиком.

## *5 Маркировка*

5.1 На передней панели кондуктометра нанесены наименование кондуктометра и знак Госреестра.

5.2 На задней панели кондуктометра нанесен порядковый номер кондуктометра.

5.3 В батарейном отсеке кондуктометра укреплена табличка, на которой нанесены:

товарный знак и наименование предприятия-изготовителя;

- наименование и условное обозначение кондуктометра;
- порядковый номер кондуктометра и год выпуска.

В батарейном отсеке нанесена маркировка полярности при установке гальванических элементов или аккумуляторов.

На корпусе датчиков проводимости ДП-015, ДП-15, ДП-3 нанесена маркировка, содержащая и порядковый номер. У датчика проводимости ДП-3 аналогичная маркировка нанесена также на съемную втулку.

На упаковочной коробке нанесены манипуляционные знаки «Осторожно, хрупкое», «Боится сырости» и «Верх, не кантовать». На упаковочной коробке также наклеена этикетка, содержащая наименование и условное обозначение кондуктометра, дату упаковки, товарный знак, телефоны, адрес и наименование предприятия-изготовителя.

# *6 Упаковка*

6.1 Составные части кондуктометра укладываются в картонную коробку. В отдельные полиэтиленовые пакеты укладываются:

- блок преобразовательный;
- датчики проводимости;
- комплект инструмента и принадлежностей;
- руководство по эксплуатации и упаковочная ведомость.

Пространство между пакетами и стенками коробки заполняется амортизационным материалом

6.2 При поставке кондуктометра с входящими в комплект инструмента и принадлежностей несущей панелью и колонкой ионно-обменной ИОК603 несущая панель с установленными на ней блоком преобразовательным, колонкой ионно-обменной и кюветой проточной с датчиком проводимости упаковываются в плотную бумагу.

6.3 Пространство между пакетами и стенками коробки заполняется амортизационным материалом.

# *7 Свидетельство об упаковывании*

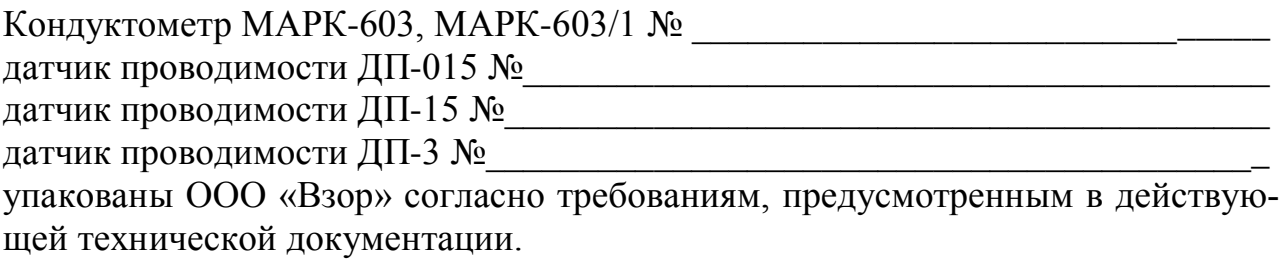

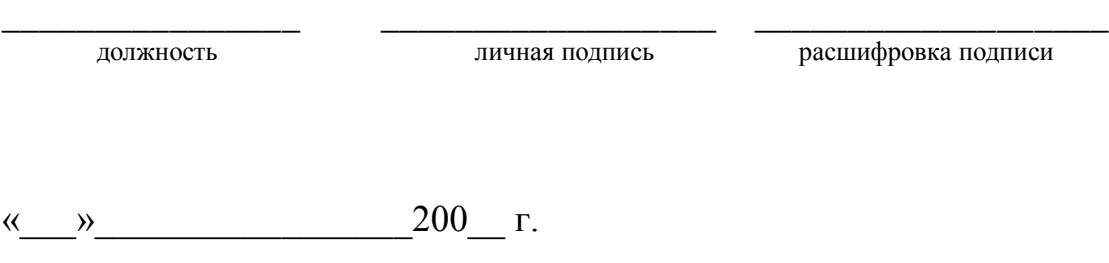

# *8 Свидетельство о приемке*

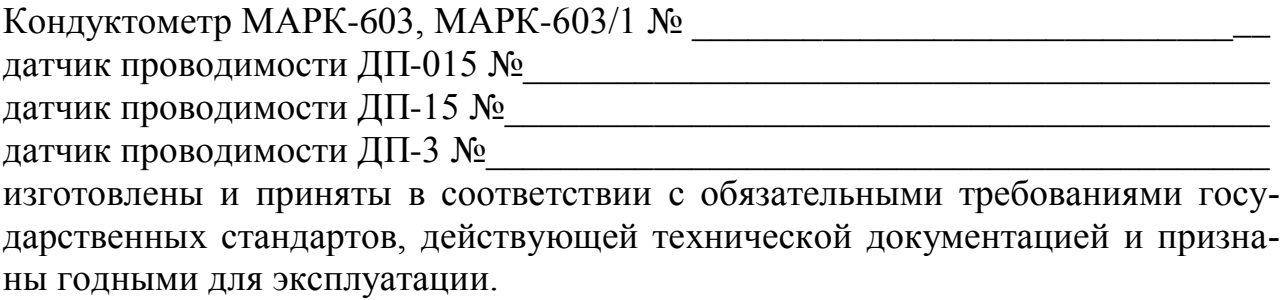

Постоянная датчика проводимости \_\_\_\_\_\_\_\_\_\_\_\_\_\_\_\_\_\_\_\_\_\_\_\_\_\_\_\_\_\_\_\_\_\_\_\_\_.

Начальник ОТК

М.П. \_\_\_\_\_\_\_\_\_\_\_\_\_\_\_\_\_\_ \_\_\_\_\_\_\_\_\_\_\_\_\_\_\_\_\_\_\_\_\_\_\_

личная подпись расшифровка подписи

« $\longrightarrow$  200  $\Gamma$ .

# *9 Сведения о поверке*

Для применения в сферах государственного метрологического контроля и надзора кондуктометры должны подвергаться поверке органами Государственной метрологической службы при выпуске из производства или ремонта и при эксплуатации.

Поверка производится в соответствии с документом «Кондуктометр МАРК-603. Методика поверки», приведенной в приложении А.

Межповерочный интервал 1 год.

*Таблица 9.1*

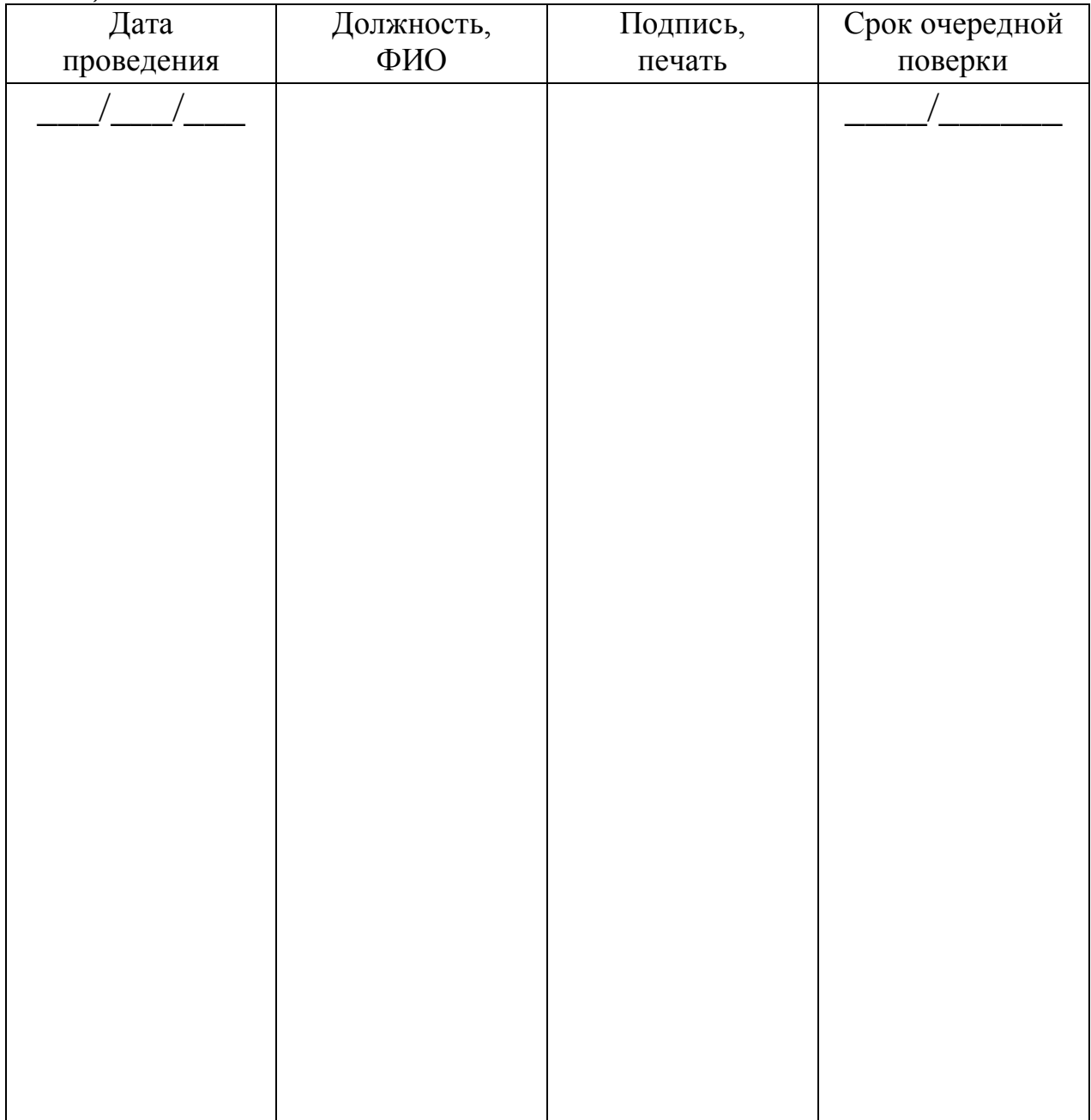

# *10 Гарантийные обязательства*

10.1 Изготовитель гарантирует соответствие кондуктометра требованиям технических условий при соблюдении потребителем условий транспортирования, хранения и эксплуатации, установленных в настоящем руководстве по эксплуатации.

10.2 Гарантийный срок эксплуатации 24 месяца со дня ввода в эксплуатацию.

10.3 Гарантийный срок хранения 6 месяцев со дня изготовления.

10.4 Действие гарантийных обязательств прекращается при механических повреждениях по вине потребителя блока преобразовательного или датчиков проводимости с датчиком температуры.

10.5 Изготовитель обязан в течение гарантийного срока бесплатно ремонтировать изделия при выходе их из строя либо при ухудшении технических характеристик ниже норм технических требований не по вине потребителя.

## *11 Сведения о рекламациях*

В случае выявления неисправности в период гарантийного срока, а также обнаружения некомплектности при получении кондуктометра, потребитель должен предъявить рекламацию предприятию «Взор» письменно с указанием признаков неисправности и точного адреса потребителя.

# *12 Транспортирование и хранение*

12.1 Транспортирование кондуктометров в упаковке предприятияизготовителя в закрытом железнодорожном или автомобильном транспорте в условиях 5 по ГОСТ 15150-69.

12.2 Хранение кондуктометров в упаковке предприятия-изготовителя в условиях 1 по ГОСТ 15150-69. В помещениях для хранения не должно быть пыли, паров кислот и щелочи, агрессивных газов и других вредных примесей, вызывающих коррозию.

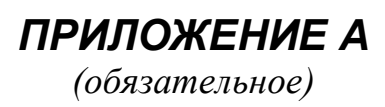

# *КОНДУКТОМЕТР МАРК-603*

*Методика поверки*

Настоящая методика распространяется на кондуктометр исполнений МАРК-603 и МАРК-603/1 (далее кондуктометр МАРК-603 и кондуктометр МАРК-603/1) и устанавливает методы и средства поверки.

### А.1 Метрологические характеристики

Пределы допускаемой основной абсолютной погрешности кондуктометра при измерении УЭП и солесодержания при температуре анализируемой среды  $(25.0\pm0.2)$  °С, окружающего воздуха  $(20\pm5)$  °С должны соответствовать таблине  $A.1.1$ .

Таблица А.1.1

| Обозначение                                                    | Датчик       | Пределы допускаемой основной абсолютной |                       |  |  |  |  |  |
|----------------------------------------------------------------|--------------|-----------------------------------------|-----------------------|--|--|--|--|--|
| исполнения                                                     | проводимости | погрешности кондуктометра при измерении |                       |  |  |  |  |  |
| кондуктометра                                                  |              | УЭП,                                    | солесодержания,       |  |  |  |  |  |
|                                                                |              | мкСм/см                                 | $M\Gamma/\Lambda M^3$ |  |  |  |  |  |
| <b>MAPK-603</b>                                                | ДП-015       | $\pm (0.003 + 0.015 \chi)$              | $\pm (0,004+0,02C)$   |  |  |  |  |  |
|                                                                | ДП-15        | $\pm (0.05 + 0.015 \chi)$               | $\pm (0.06 + 0.02C)$  |  |  |  |  |  |
| MAPK-603/1                                                     | $\pi$ —3     | $\pm (0.05 + 0.025 \chi)$               | $\pm (0.06 + 0.03C)$  |  |  |  |  |  |
| <b>Примечание</b> - $\chi$ – измеренное значение УЭП, мкСм/см; |              |                                         |                       |  |  |  |  |  |
| С – измеренное значение солесодержания, мг/дм <sup>3</sup> .   |              |                                         |                       |  |  |  |  |  |

Пределы допускаемой относительной погрешности определения электролитической постоянной датчика проводимости должны соответствовать таблице А.1.2.

Таблица А.1.2

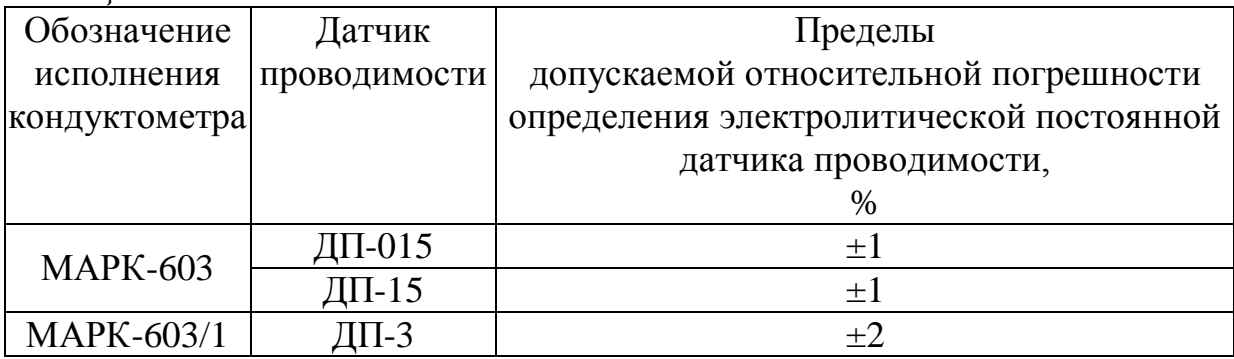

Пределы допускаемой дополнительной абсолютной погрешности кондуктометра при измерении УЭП и солесодержания, обусловленной изменением температуры анализируемой среды в пределах от 0 до плюс 50 °С, должны соответствовать таблице А.1.3.

*Таблица А.1.3*

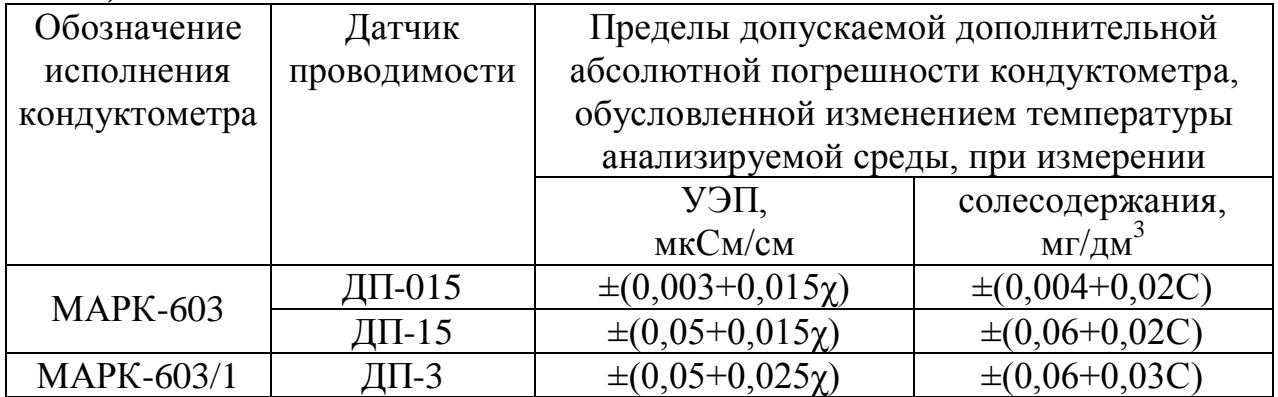

Пределы допускаемой основной абсолютной погрешности кондуктометра исполнений МАРК-603 и МАРК-603/1 при измерении температуры анализируемой среды при температуре окружающего воздуха (205) С должны быть, С…………………………………………………………….………..………… 0,3.

Межповерочный интервал – один год.

### **А.2 Операции поверки**

При проведении поверки должны выполняться операции, указанные в таблице А.2.1.

*Таблица А.2.1*

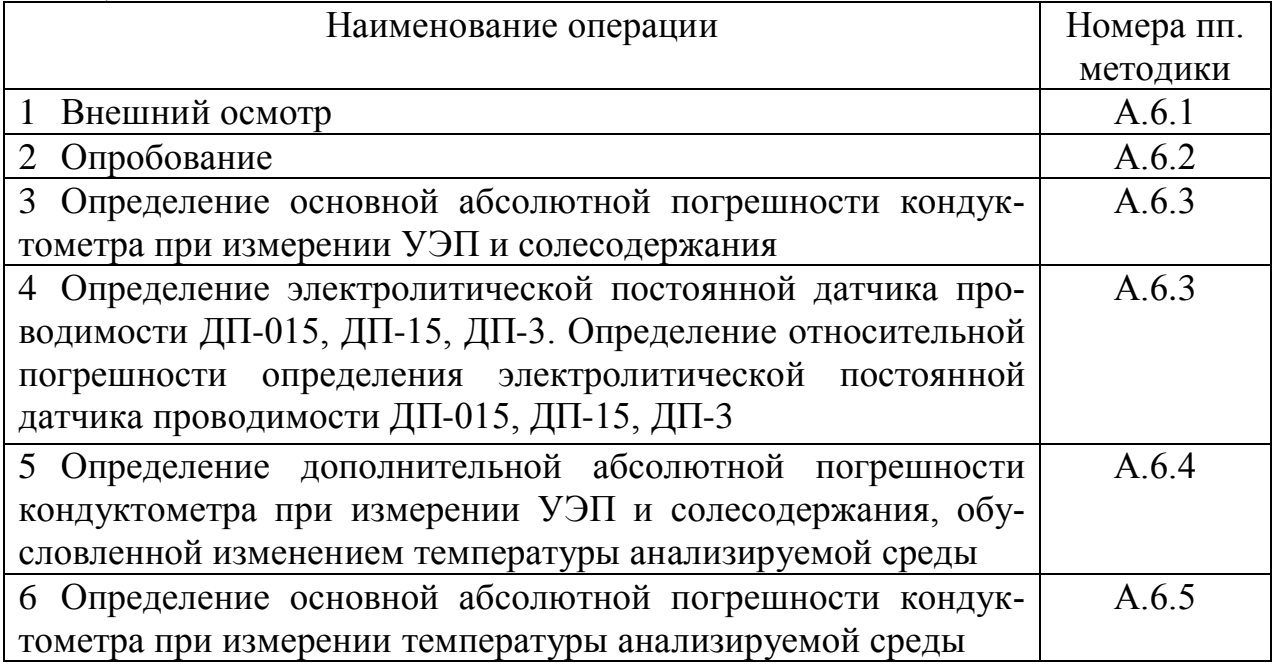

### **А.3 Средства поверки**

Средства измерения, реактивы, материалы, применяемые при поверке, указаны в таблице А.3.1.

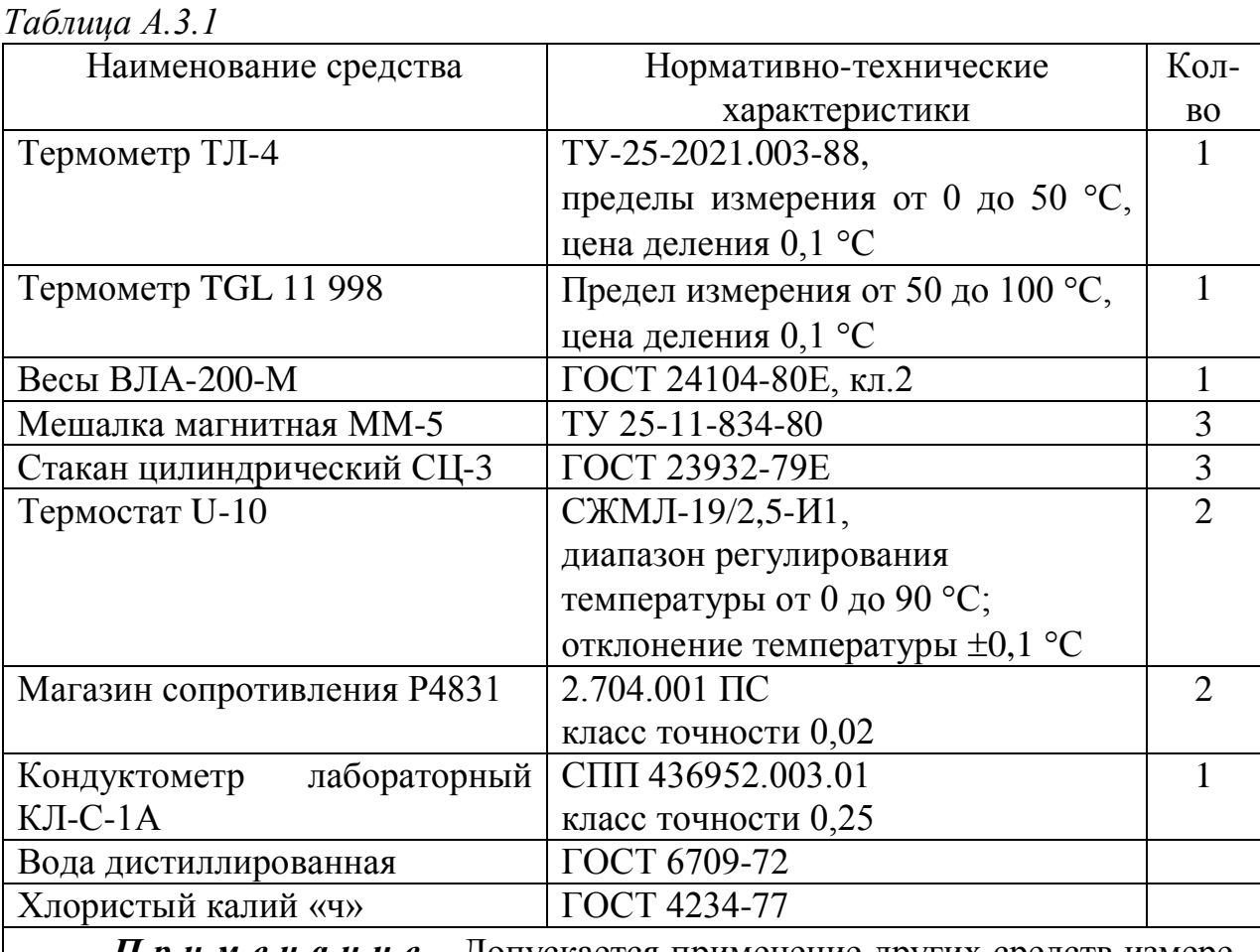

*П р и м е ч а н и е* Допускается применение других средств измерения и оборудования, имеющих аналогичные или лучшие характеристики.

## **А.4 Требования безопасности**

А.4.1 К операциям поверки кондуктометра допускается персонал, изучивший руководство по эксплуатации и правила работы с химическими растворами.

А.4.2 Обслуживающий персонал должен быть проинструктирован и иметь допуск к работе с электроустройствами до 1000 В в соответствии с действующими правилами техники безопасности, так как при испытаниях используется оборудование, включаемое в сеть 220 В, 50 Гц.

### **А.5 Условия поверки**

При проведении поверки должны соблюдаться следующие условия:

- температура окружающего воздуха, °С .............................……... (20±5);
- относительная влажность воздуха, %, не более ........................…….. 80;
- атмосферное давление, кПа .................................……….. от 84 до 106,7.

### **А.6 Проведение поверки**

А.6.1 Внешний осмотр

При внешнем осмотре должно быть установлено отсутствие следующих дефектов, приводящих к ошибкам при измерениях:

 неисправность органов управления (кнопок), разъемов, проводов, кабелей, загрязненность экрана индикатора;

нечеткость надписей и маркировок;

 механические повреждения блока преобразовательного и датчиков проводимости.

## А.6.2 Опробование

Перед проведением поверки произвести подготовительные работы, предусмотренные разделом 2.3 руководства по эксплуатации.

Коэффициент линейной термокомпенсации α установить равным  $0,0200\text{ °C}^{-1}.$ 

Проверить работоспособность кнопок на передней панели блока преобразовательного.

А.6.3 Определение основной абсолютной погрешности кондуктометра при измерении УЭП и солесодержания.

Определение основной абсолютной погрешности кондуктометра при измерении УЭП производится поэлементным методом в соответствии с п. 4.4 ГОСТ 8.354-85.

А.6.3.1 Определение электролитической постоянной датчика проводимости ДП-015, ДП-15, ДП-3. Определение относительной погрешности определения электролитической постоянной датчика проводимости ДП-015, ДП-15, ДП-3.

А.6.3.1.1 Подготовка к измерениям

Включить и подготовить к работе в соответствии с РЭ эталонный кондуктометр. Собрать стенд в соответствии с рисунком А.6.1*а*.

Приготовить 1 дм 3 1Н водного раствора дважды перекристаллизованной и прокаленой соли KCl (74,555 г KCl на 1 дм<sup>3</sup> раствора; плотность при 18 °С  $p=1,04492$  г/см<sup>3</sup>). Затем, разбавляя этот раствор дистиллированной водой, приготовить 3 дм<sup>3</sup> 0,007Н раствора KCl.

В цилиндрический сосуд типа СЦ-3 емкостью 3 дм<sup>3</sup> залить раствор KCl на 0,8 объема сосуда.

Сосуд установить на магнитную мешалку.

С помощью лабораторного штатива установить в сосуде:

 датчик проводимости эталонного кондуктометра (кондуктометра лабораторного КЛ-С-1А);

 датчик проводимости ДП-015 (ДП-15, ДП-3). Датчик должен быть промыт в дистиллированной воде и погружен в раствор KCl на глубину выше отверстия для выхода воздуха;

эталонный термометр;

термостат.

Отключить термокомпенсацию у эталонного и проверяемого кондуктометра.

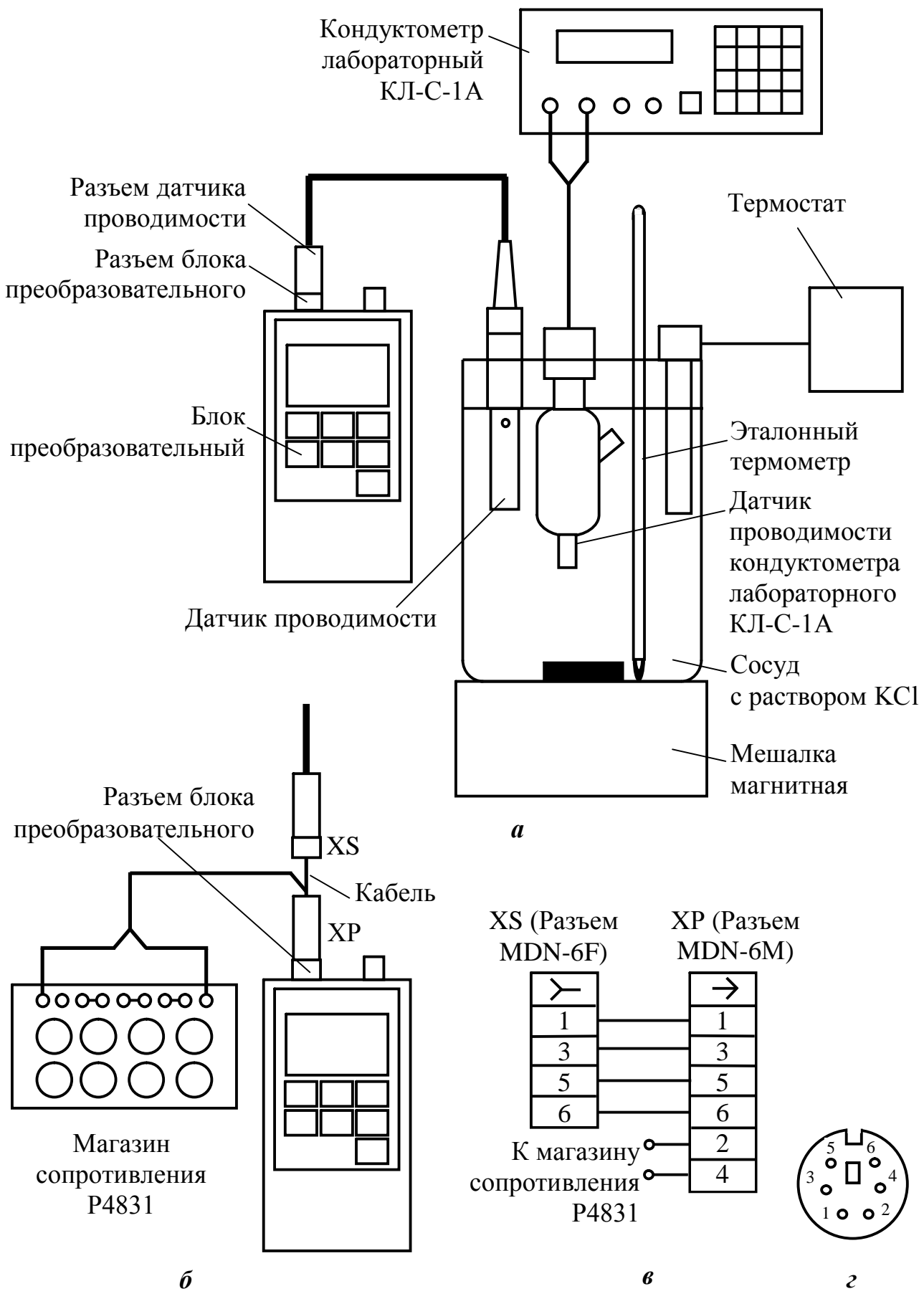

53

*Рисунок А.6.1*

А.6.3.1.2 Выполнение измерений

После установления термического равновесия определить значение УЭП раствора *χэтал,* мкСм/см, по эталонному кондуктометру.

Зафиксировать установившиеся значения УЭП раствора χ, мкСм/см, по кондуктометру МАРК-603.

Не вынимая датчик из сосуда с раствором, подключить магазин сопротивления в соответствии с рисунком А.6.1*б*.

Схема соединений кабеля для подключения магазина сопротивления − в соответствии с рисунком А.6.1*в*. Схема расположения контактов вилки кабельной XР (разъема MDN-6М) − в соответствии с рисунком А.6.1*г* (вид со стороны контактов). Схема расположения контактов розетки XS (разъема MDN-6F) − зеркальное отражение рисунка А.6.1*г*.

Подбирая сопротивления, добиться показаний кондуктометра МАРК-603, соответствующих показаниям χ, мкСм/см, полученным по раствору. Зафиксировать подобранное сопротивление *Rим,* кОм.

Выполнить измерения три раза с интервалом в несколько минут, каждый раз вынимая датчики проводимости и заново погружая их в раствор.

#### А.6.3.1.3 Обработка результатов

Рассчитать электролитическую постоянную датчика  $C_{\mathcal{A}}^u$ , см<sup>-1</sup>, для каждого из трех измерений по формуле:

$$
C_{\overline{A}}^u = \frac{\chi_{\text{3max}} \cdot R_{u\mu}}{10^3}.
$$

Рассчитать среднее значение электролитической постоянной датчика  $C_{\mathcal{A}cp}^u$  , см<sup>-1</sup>, по результатам трех измерений.

Рассчитать относительную погрешность определения электролитической постоянной датчика проводимости ДП-015 (ДП-15, ДП-3) *ДП*015 *ДП*15*,ДП*3 , %, по формуле:

$$
\delta_{\text{AII}-015(\text{AII}-15,\text{AII}-3)} = \frac{C_{\text{Acp}}^u - C_{\text{A}}}{C_{\text{Acp}}} \cdot 100\% ,
$$

где *С<sup>Д</sup>* значение электролитической постоянной датчика проводимости, занесенное в энергонезависимую память микросхемы датчика проводимости,  $CM^{-1}$ .

Результаты проверки считаются удовлетворительными, если: – для датчиков проводимости ДП-015 и ДП-15

$$
-1\ \% \leq \delta_{\text{III}-015(\text{III}-15)} \leq 1\ \%;
$$

– для датчика проводимости ДП-3

$$
-2\% \leq \delta_{\pi} = -3\%.
$$

А.6.3.2 Определение относительной погрешности блока преобразовательного при измерении УЭП и солесодержания.

А.6.3.2.1 Подготовка к измерениям

Для имитации температуры анализируемой среды и для имитации УЭП и солесодержания подключить два магазина сопротивления Р4831 в соответствии с рисунком А.6.2*а*.

Схема соединений кабеля для подключения магазинов сопротивления − в соответствии с рисунком А.6.2*б*. Схема расположения контактов вилки кабельной XP1, ХР2 (разъема MDN-6М) − в соответствии с рисунком А.6.1*г* (вид со стороны контактов). Схема расположения контактов розетки XS1, XS2 (разъема MDN-6F) − зеркальное отражение рисунка А.6.1*г*.

Для имитации температуры 25 °С установить на магазине сопротивления Р4831 такое значение (в диапазоне от 1090 до 1100 Ом), чтобы показания кондуктометра по температуре были равны 25 °С.

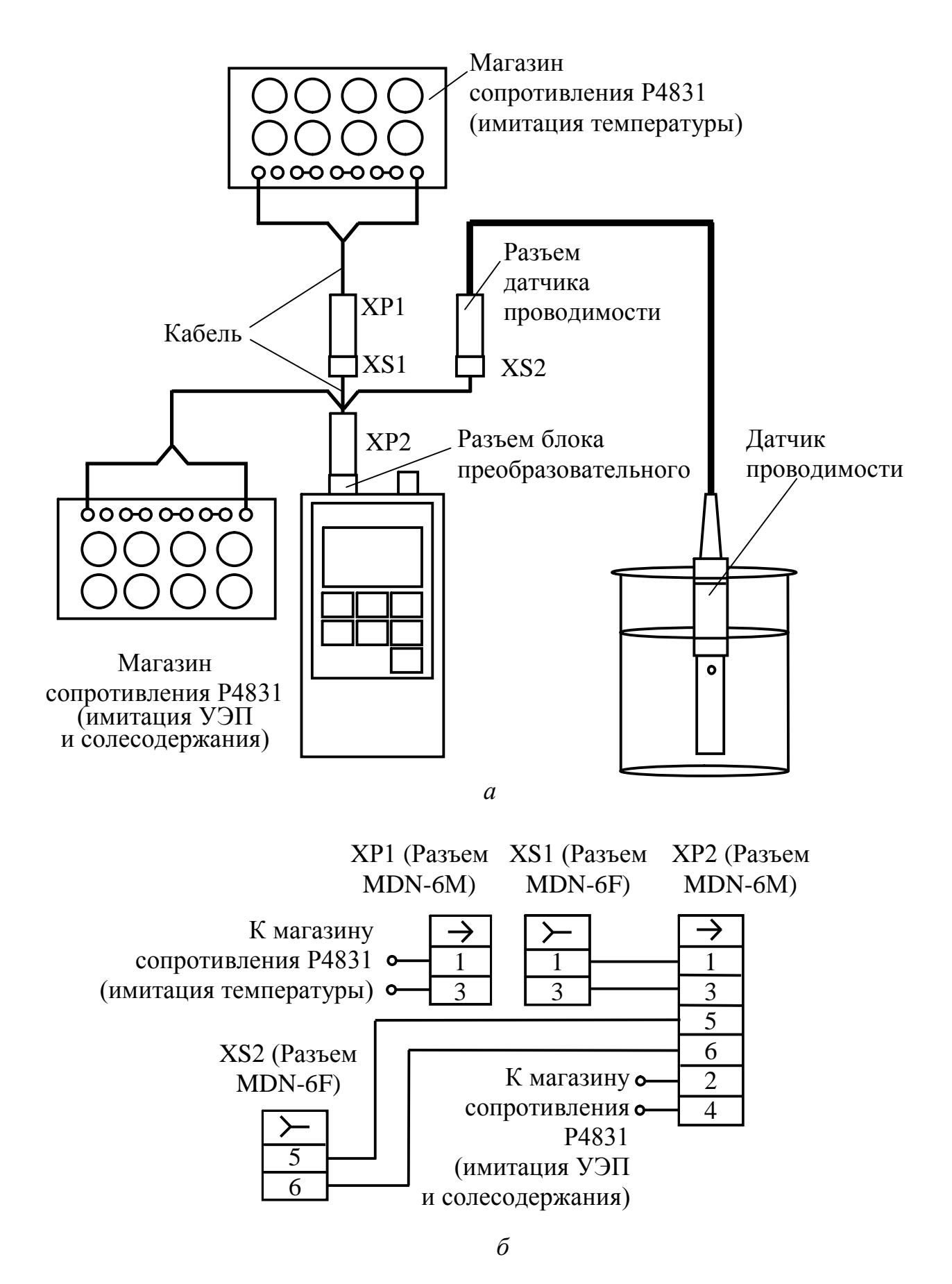

*Рисунок А.6.2*

А.6.3.2.2 Выполнение измерений

Определение относительной погрешности блока преобразовательного при измерении УЭП и солесодержания производить в трех точках диапазона в режиме с отключенной термокомпенсацией.

Значения сопротивлений *Rим*, Ом, устанавливаемые на магазине сопротивления в зависимости от исполнения кондуктометра, проверяемые участки диапазонов при измерении УЭП и солесодержания указаны в таблице А.6.1.

*Таблица А.6.1*

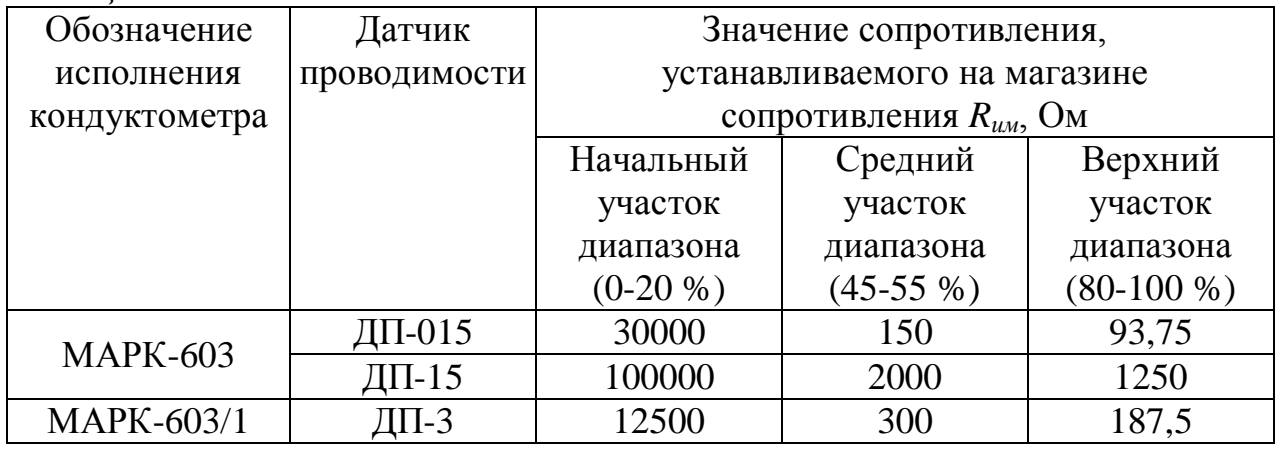

Снять показания индикатора в режиме измерения УЭП с отключенной термокомпенсацией *χ*, мкСм/см, и в режиме измерения солесодержания *С*, мг/дм 3 , в трех точках диапазона для значений сопротивлений *Rим*, Ом в соответствии с таблицей А.6.1.

### А.6.3.2.3 Обработка результатов

Рассчитать для всех точек относительную погрешность блока преобразовательного при измерении УЭП  $\delta_{\mathcal{Y}\!\supseteq\!II}^{BII}$  , %, и при измерении солесодержания *БП*  $\delta_{NaCl}^{BII}$ , %, по формулам:

$$
\delta_{V3II}^{BII} = \frac{\chi - \chi_{pacq}}{\chi} \cdot 100\,\% \,;
$$

$$
\delta_{V3II}^{BII} = \frac{C - C_{ma\delta\eta}}{\chi} \cdot 100\,\%
$$

$$
\delta_{NaCl}^{BII}=\frac{C-C_{ma\delta\pi}}{C}\cdot 100\%.
$$

Значение УЭП *χрасч*, мкСм/см, для рабочей температуры (25,0±0,2) С определяется формулой:

$$
\chi_{\text{pacu}} = \frac{C_{\text{A}} \cdot 10^6}{R_{\text{uM}}},
$$

где *С<sup>Д</sup>* − постоянная датчика проводимости, занесенная в память кондуктометра, см $^{-1}$ .

.<br>Значение солесодержания  $C_{ma\tilde{o}n}$ , мг/дм<sup>3</sup>, для рабочей температуры (25,0±0,2) С определяется по таблице Б.1 в зависимости от значения *χрасч*.

А.6.3.3 Определение основной абсолютной погрешности кондуктометра при измерении УЭП и при измерении солесодержания

Рассчитать максимальные значения суммарной относительной погрешности кондуктометра МАРК-603 с датчиками проводимости ДП-015 (ДП-15) и кондуктометра МАРК-603/1 с датчиком проводимости ДП-3 при измерении  $Y \rightarrow \int_{Y \rightarrow \Pi}^{Z \rightarrow \Pi} \delta_{Y \rightarrow \Pi}^{Z \rightarrow \Pi}$  *Max УЭП*  $\delta_{V\supset H}^{\overline{A}}$   $\prod_{i=1}^{n}$   $\prod_{j=1}^{n}$   $\prod_{j=1}^{n}$   $\delta_{V\supset H}$  измерении солесодержания *max ДП* –015( *ДП* –15,*ДП* –3 ) *NaCl*  $\delta_{NaCl}^{\pi}$  15( $\pi$  15,  $\pi$  15,  $\pi$  15)  $\frac{1}{2}$  %, по формулам:

$$
\delta_{\text{V3II}}^{\text{III}-015(\text{III}-15,\text{III}-3)}_{\text{max}} = \pm \left( \left| \delta_{\text{V3II}}^{\text{BI}} \right| + \left| \delta_{\text{III}-015(\text{III}-15,\text{III}-3)} \right| \right);
$$
\n
$$
\delta_{\text{NaCl}}^{\text{III}-015(\text{III}-15,\text{III}-3)}_{\text{max}} = \pm \left( \left| \delta_{\text{NaCl}}^{\text{BII}} \right| + \left| \delta_{\text{III}-015(\text{III}-15,\text{III}-3)} \right| \right),
$$

где  $\delta_{\mathit{Y3II}_{max}}^{\mathit{bII}}$  – максимальное из всех определенных выше значений относительной погрешности блока преобразовательного при измерении УЭП, %;

*max*  $\delta_{NaCl\,max}^{BII}$  – максимальное из всех определенных выше значений относительной погрешности блока преобразовательного при измерении солесодержания, %;

 $\delta_{\textit{A}}$ П $-$ 015*(* ДП $-$ 15, ДП $-$ 3) <sup>–</sup> значение относительной погрешности электролитической постоянной датчика ДП-015 (ДП-15, ДП-3), %.

Рассчитать значение основной абсолютной погрешности кондуктометра при измерении УЭП *Д<sup>ДП-015( ДП-*15*,ДП-*3)</sup> *УЭП*  $\Delta_{V \supset H}^{\Pi I \leftarrow 015 (\Pi I \Pi - 15, \Pi \Pi - 3)}$ , мкСм/см, и солесодержания *ДП* –015( *ДП* –15 ) *NaCl*  $\Delta_{NaCl}^{ZII-015(ZII-15)}$ , мг/дм<sup>3</sup>, для точек с максимальной суммарной относительной погрешностью по формулам:

$$
\Delta_{Y\supset H}^{\overline{A}H-015(\overline{A}H-15,\overline{A}H-3)} = \frac{\delta_{Y\supset H}^{\overline{A}H-015(\overline{A}H-15,\overline{A}H-3)} \max_{max}}{100\%} \cdot \chi ;
$$
  

$$
\Delta_{NaCl}^{\overline{A}H-015(\overline{A}H-15,\overline{A}H-3)} = \frac{\delta_{NaCl}^{\overline{A}H-015(\overline{A}H-15,\overline{A}H-3)} \max_{max}}{100\%} \cdot C,
$$

где  $\chi$ , мкСм/см, и С, мг/дм<sup>3</sup>, - измеренные значения УЭП и солесодержания в точках с максимальной суммарной относительной погрешностью.

Результаты определения основной абсолютной погрешности кондуктометра при измерении УЭП и солесодержания считаются удовлетворительными, если:

а) для кондуктометра МАРК-603:

- с датчиком проводимости ДП-015

- с датчиком проводимости ДП-15

$$
-(0.05 + 0.015\chi) \le \Delta_{Y \to H}^{I\bar{I}I - 15} \le 0.05 + 0.015\chi,
$$
  

$$
-(0.06 + 0.02C) \le \Delta_{NaCl}^{I\bar{I}I - 15} \le 0.06 + 0.02C;
$$

b) для кондуктометра МАРК-603/1 с датчиком проводимости ДП-3:

$$
-(0.05 + 0.025 \chi) \le \Delta_{Y \to H}^{\Pi I \to 3} \le 0.05 + 0.025 \chi,
$$
  

$$
-(0.06 + 0.03C) \le \Delta_{NaCl}^{\Pi I \to 3} \le 0.06 + 0.03C.
$$

А.6.4 Определение дополнительной абсолютной погрешности показаний кондуктометра при измерении УЭП и солесодержания в зависимости от температуры анализируемой среды

А.6.4.1 Подготовка к измерениям

Используется установка в соответствии с рисунком А.6.2. Подготовка к измерениям аналогична приведенной в п. А.6.3.2.1. Значения сопротивлений  $R_{\mu\nu}$ , Ом, для проверки трех точек диапазона измерения УЭП и солесодержания приведены в таблице А.6.1.

А.6.4.2 Выполнение измерений

Отключить термокомпенсацию.

Зафиксировать для всех значений  $R_{\mu\nu}$ , Ом, показания  $\chi$ , мкСм/см. Включить термокомпенсацию.

Зафиксировать для всех значений  $R_{u,v}$ , Ом, показания  $\chi(t)$ , мкСм/см, и  $C(t)$ , мг/дм<sup>3</sup>, для температур 25 °С; 0,1 °С и 50 °С.

Для имитации температуры 0,1 °С установить на магазине сопротивления Р4831 такое значение (в диапазоне от 990 до 1010 Ом), чтобы показания кондуктометра по температуре были равны  $0,1$  °С.

Для имитации температуры 50 °С установить на магазине сопротивления Р4831 такое значение (в диапазоне от 1180 до 1200 Ом), чтобы показания кондуктометра по температуре были равны 50,0 °С.

А.6.4.3 Обработка результатов

Рассчитать значение УЭП *расч(t)*, мкСм/см, для всех зафиксированных значений  $\chi$ , мкСм/см, и температур 0,1; 25 и 50 °С по формуле:

$$
\chi_{\text{pacu}}(t) = \frac{\chi - \chi_{\text{uucm.} \text{soobu}}(t)}{1 + A(t - 25)} + \chi_{\text{uucm.} \text{soobu}}(25),
$$

где χ*чист.воды(t)* УЭП «чистой» воды, мкСм/см, равная: χ*чист.воды*(0,1)=0,0112 мкСм/см, χ*чист.воды*(25)=0,0550 мкСм/см, χ*чист.воды*(50)=0,1758 мкСм/см;  $A\!\!=\!\!0,\!020\, \mathrm{\,°C}^{\text{-}1}$  – коэффициент линейной термокомпенсации;  $t$  – температура, анализируемой среды, <sup>o</sup>C (0,1; 25 и 50 °C).

Определить значение солесодержания *Cрасч(t)*, мг/дм 3 , для всех значений  $\chi_{\text{pacy}}(t)$ , мкСм/см, по таблице Б.1.

Рассчитать дополнительную абсолютную погрешность кондуктометра при измерении УЭП  $\Delta_{\partial on}^{V3II}$ , мкСм/см, и при измерении солесодержания  $\Delta_{\partial on}^{NaCl}$ , мг/дм<sup>3</sup>, при изменении температуры анализируемой среды для всех измеренных  $\chi(t)$  и  $C(t)$ , для трех температурных точек по формулам

$$
\Delta_{\text{don}}^{\text{V3II}} = \chi(t) - \chi_{\text{pacu}}(t) ;
$$
\n
$$
\Delta_{\text{don}}^{\text{NaCl}} = C(t) - C_{\text{pacu}}(t) .
$$

Результаты проверки считаются удовлетворительными, если для каждого значения  $\varDelta_{\partial on}^{V3II}$ ,  $\varDelta_{\partial on}^{NaCl}$  выполняются следующие условия:

- a) для кондуктометра МАРК-603:
	- с датчиком проводимости ДП-015

$$
-(0,003 + 0,015\chi) \le \Delta_{\text{don}}^{\text{V3II}} \le 0,003 + 0,015\chi,
$$
  

$$
-(0,004 + 0,02C) \le \Delta_{\text{don}}^{\text{NaCl}} \le 0,004 + 0,02C;
$$

– с датчиком проводимости ДП-15

$$
-(0.05 + 0.015\chi) \le \Delta_{\text{don}}^{V3II} \le 0.05 + 0.015\chi,
$$
  

$$
-(0.06 + 0.02C) \le \Delta_{\text{don}}^{NaCl} \le 0.06 + 0.02C,
$$

b) для кондуктометра МАРК-603/1 с датчиком проводимости ДП-3

$$
-(0.05 + 0.025\chi) \le \Delta_{oon}^{V3II} \le 0.05 + 0.025\chi,
$$
  

$$
-(0.06 + 0.03C) \le \Delta_{oon}^{NaCl} \le 0.06 + 0.03C.
$$

А.6.5 Определение основной абсолютной погрешности кондуктометра при измерении температуры анализируемой среды

### А.6.5.1 Подготовка к измерениям

Приготовить сосуд с водой, установить его на магнитную мешалку. Поместить в сосуд с водой датчик проводимости ДП-015 (ДП-15, ДП-3). Установить эталонный термометр.

Датчик проводимости должен быть погружен в воду на глубину выше отверстия для выхода воздуха.

А.6.5.2 Выполнение измерений

С помощью термостата поочередно установить температуру в сосуде с водой (25,0 $\pm$ 0,2); (0,0+0,2); (55,0 $\pm$ 0,2) °С.

Выдерживая датчик проводимости при каждой температуре 5 мин, фиксировать после этой выдержки показания кондуктометра по температуре  $t_{u_3u_3}$  °С, и показания эталонного термометра  $t_{3m}$ , °С.

А.6.5.3 Обработка результатов

Результаты проверки считаются удовлетворительными, если для каждой точки измерения для датчика проводимости ДП-015 (ДП-15, ДП-3) выполняется условие

$$
-0.3 \,^{\circ}\mathrm{C} \leq t_{u3M} - t_{3M} \leq 0.3 \,^{\circ}\mathrm{C}.
$$

#### А.7 Оформление результатов поверки

А.7.1 Результаты поверки считаются положительными, если кондуктометр удовлетворяет требованиям настоящей методики.

А.7.2 При проведении поверки кондуктометра составляется протокол, в котором указывается его соответствие предъявляемым требованиям.

А.7.3 Положительные результаты поверки оформляются выдачей свидетельства о поверке.

А.7.4 Результаты считаются отрицательными, если при проведении поверки установлено несоответствие проверяемого кондуктометра хотя бы одному из требований настоящей методики.

А.7.5 Отрицательные результаты поверки оформляются путем выдачи извещения о непригодности кондуктометра.

# *ПРИЛОЖЕНИЕ Б*

## *(справочное)* Перевод УЭП раствора при температуре 25 °С в эквивалентное солесодержание NaCl

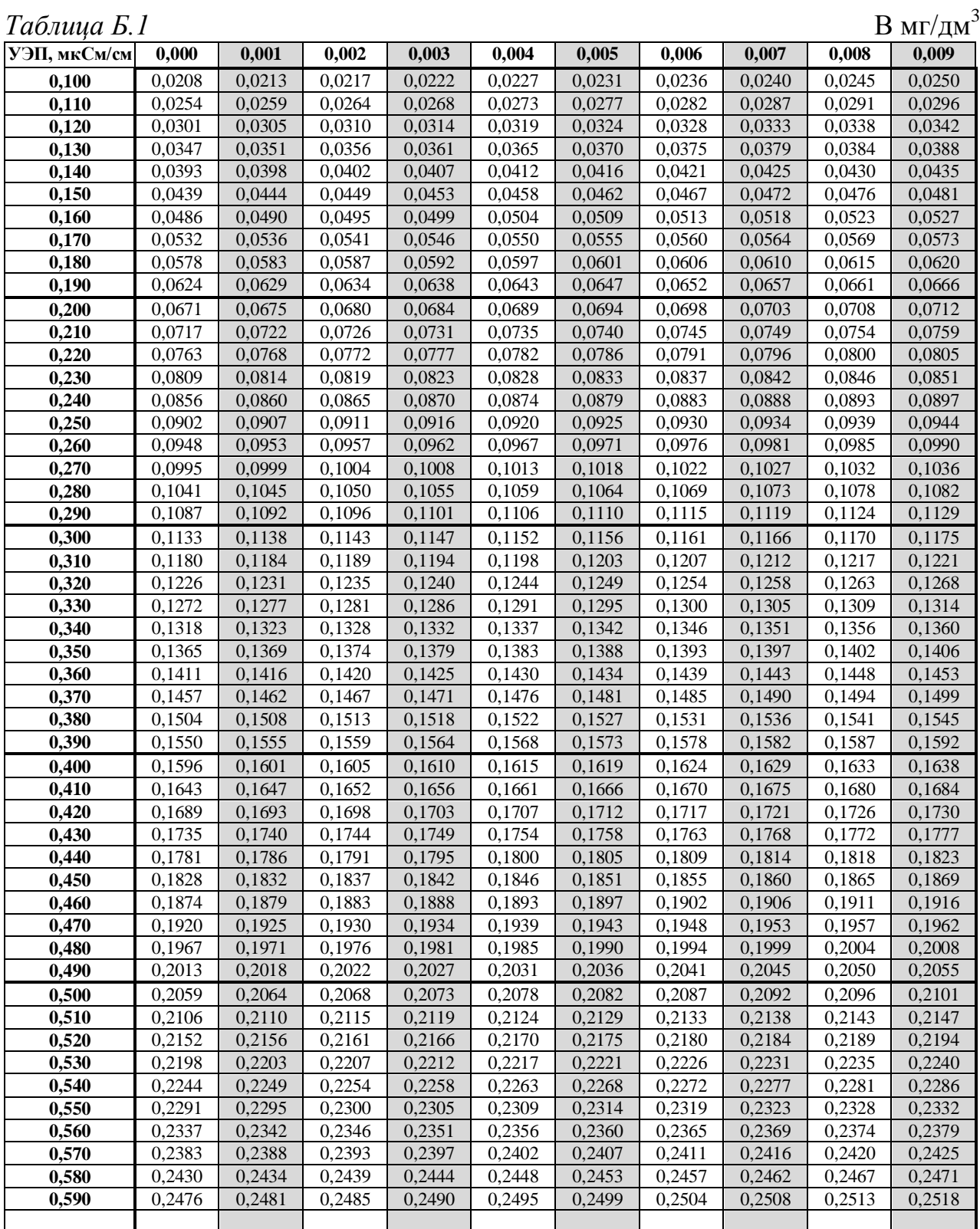

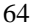

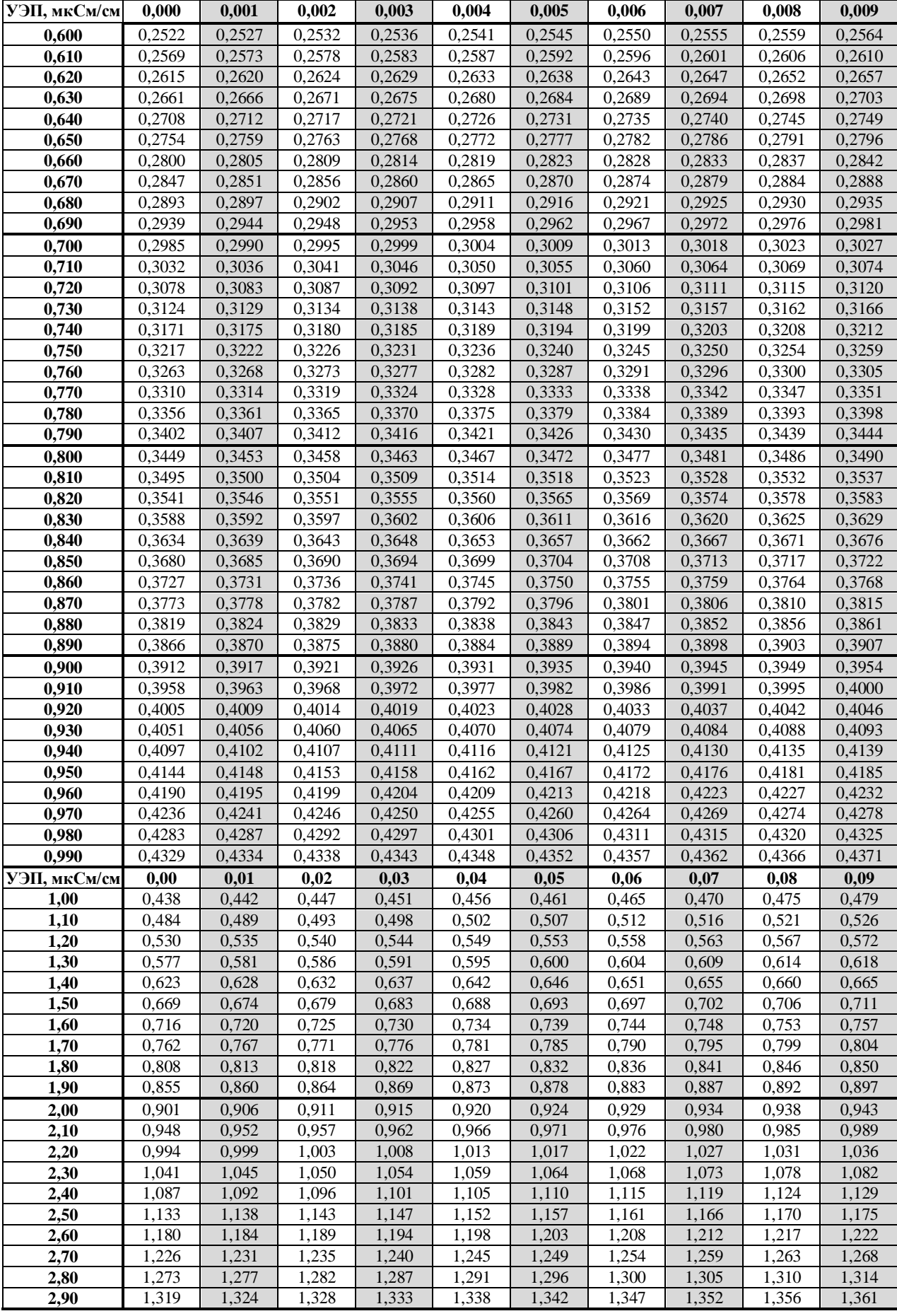

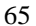

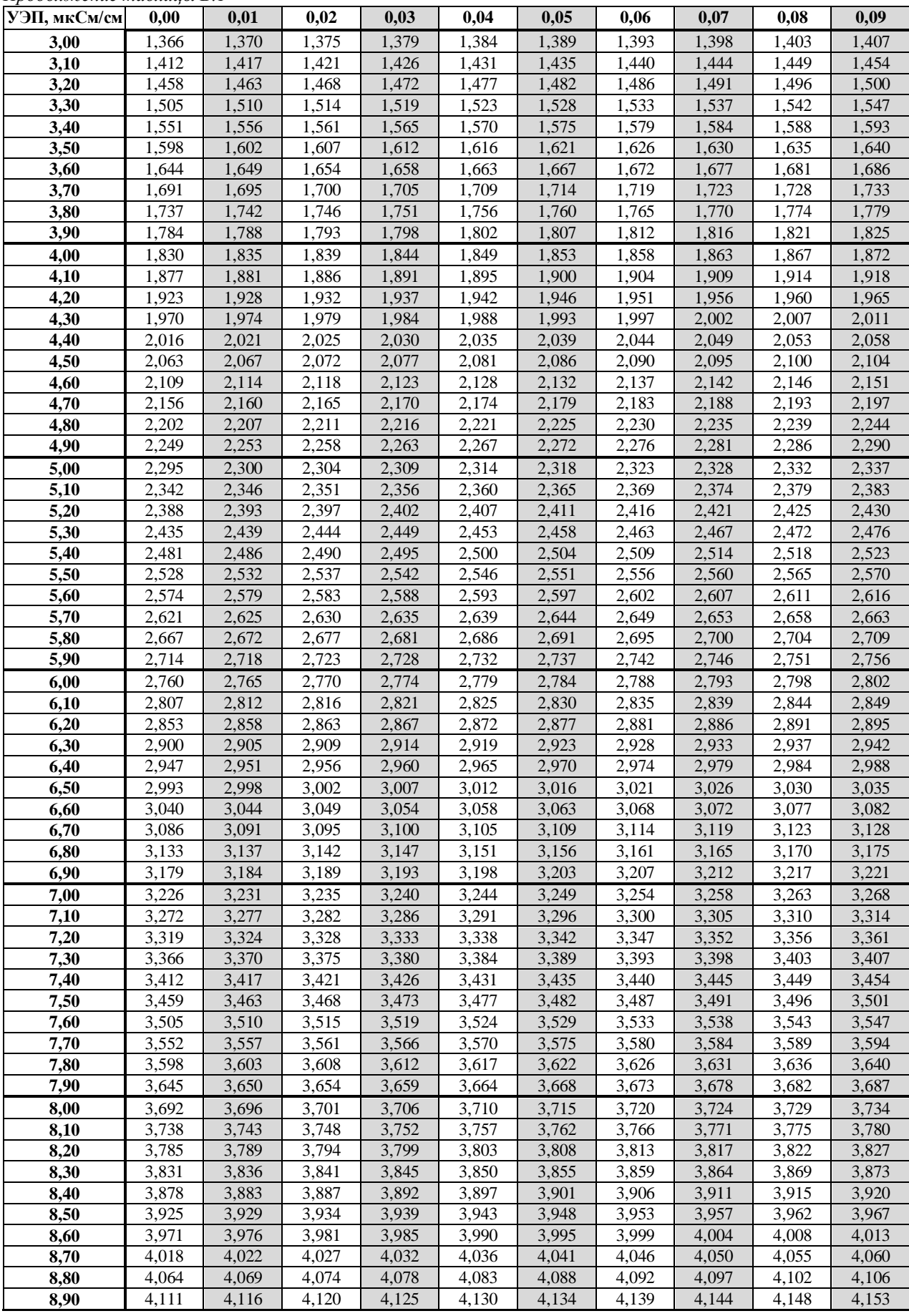

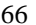

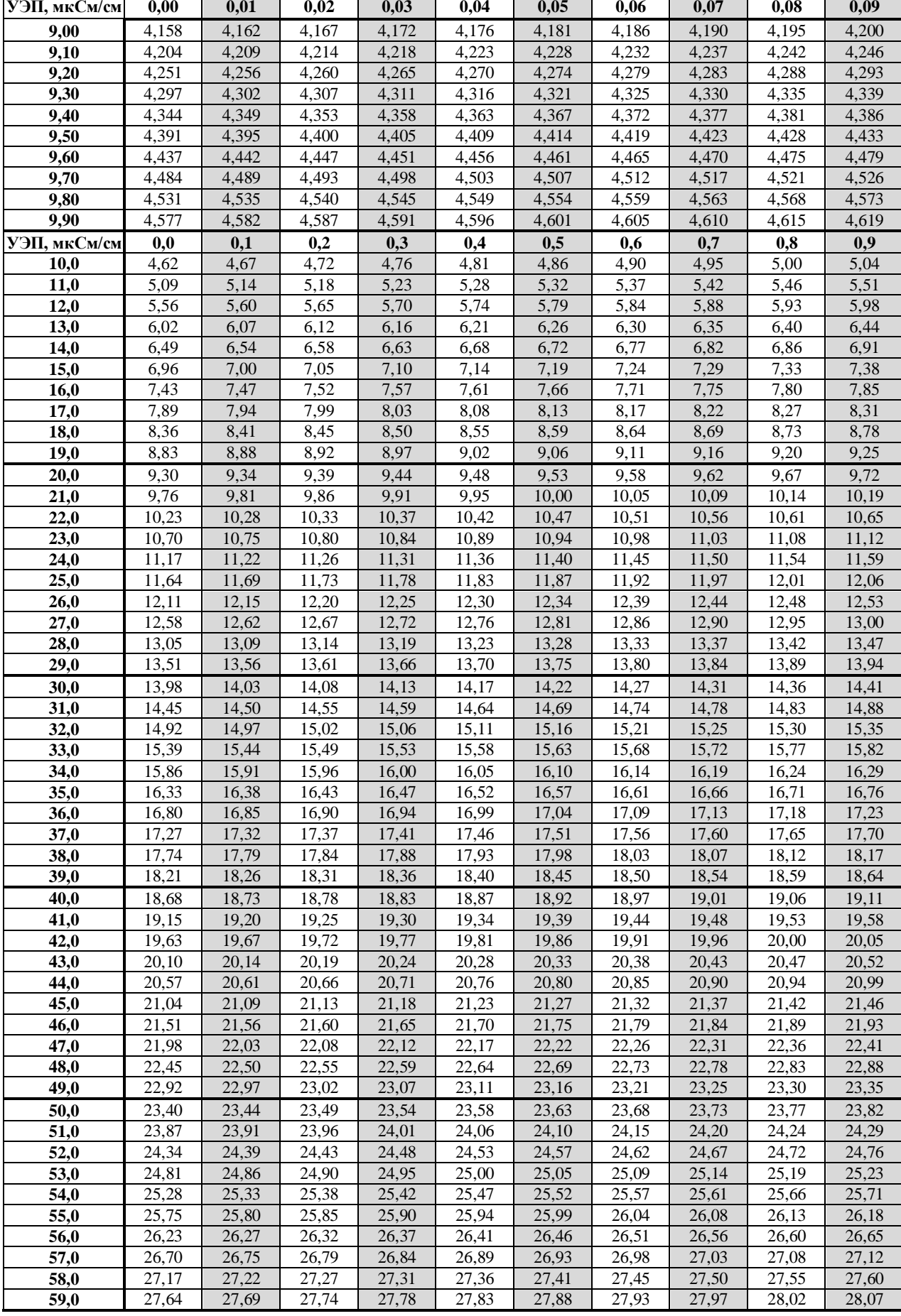

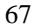

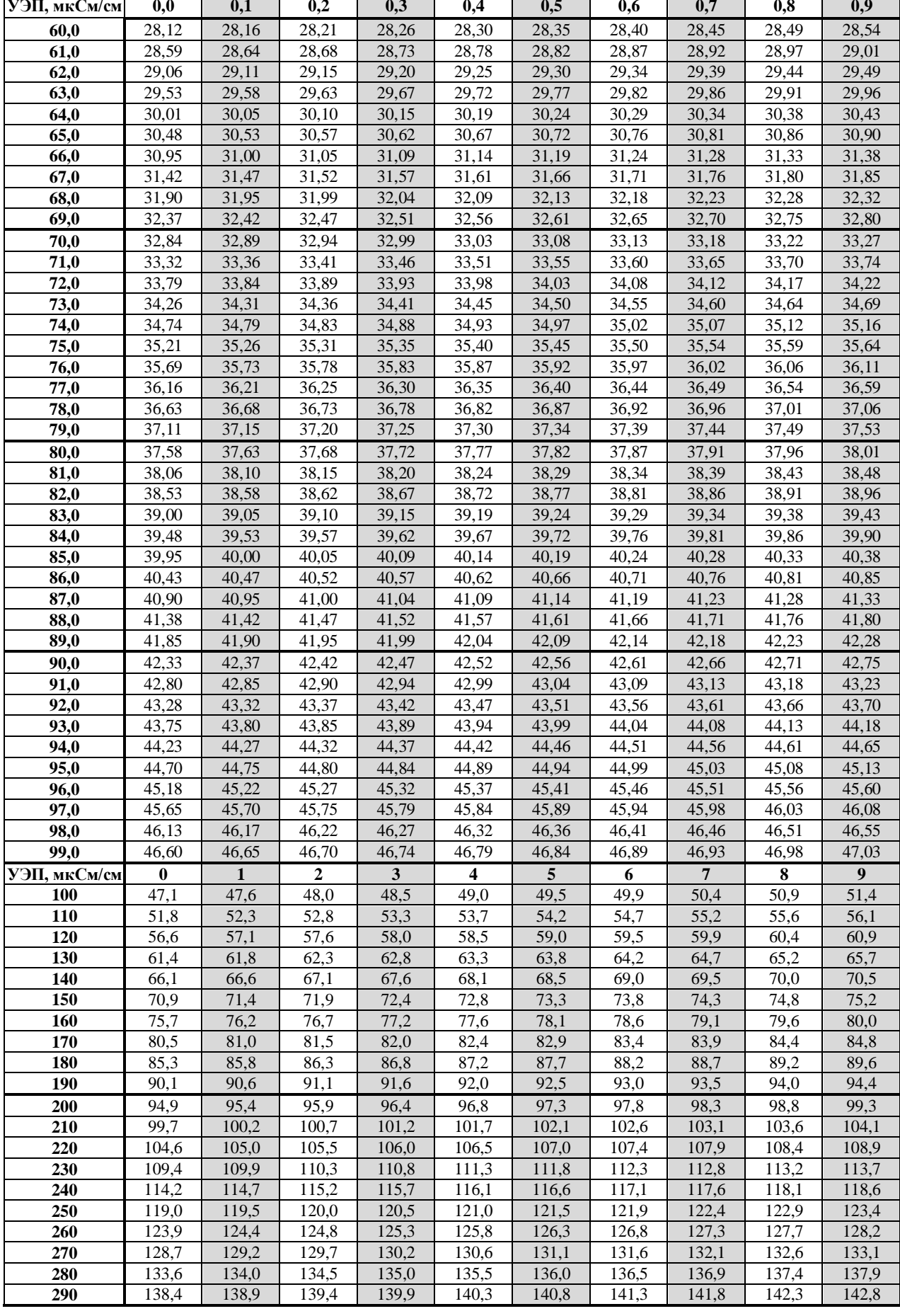

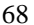

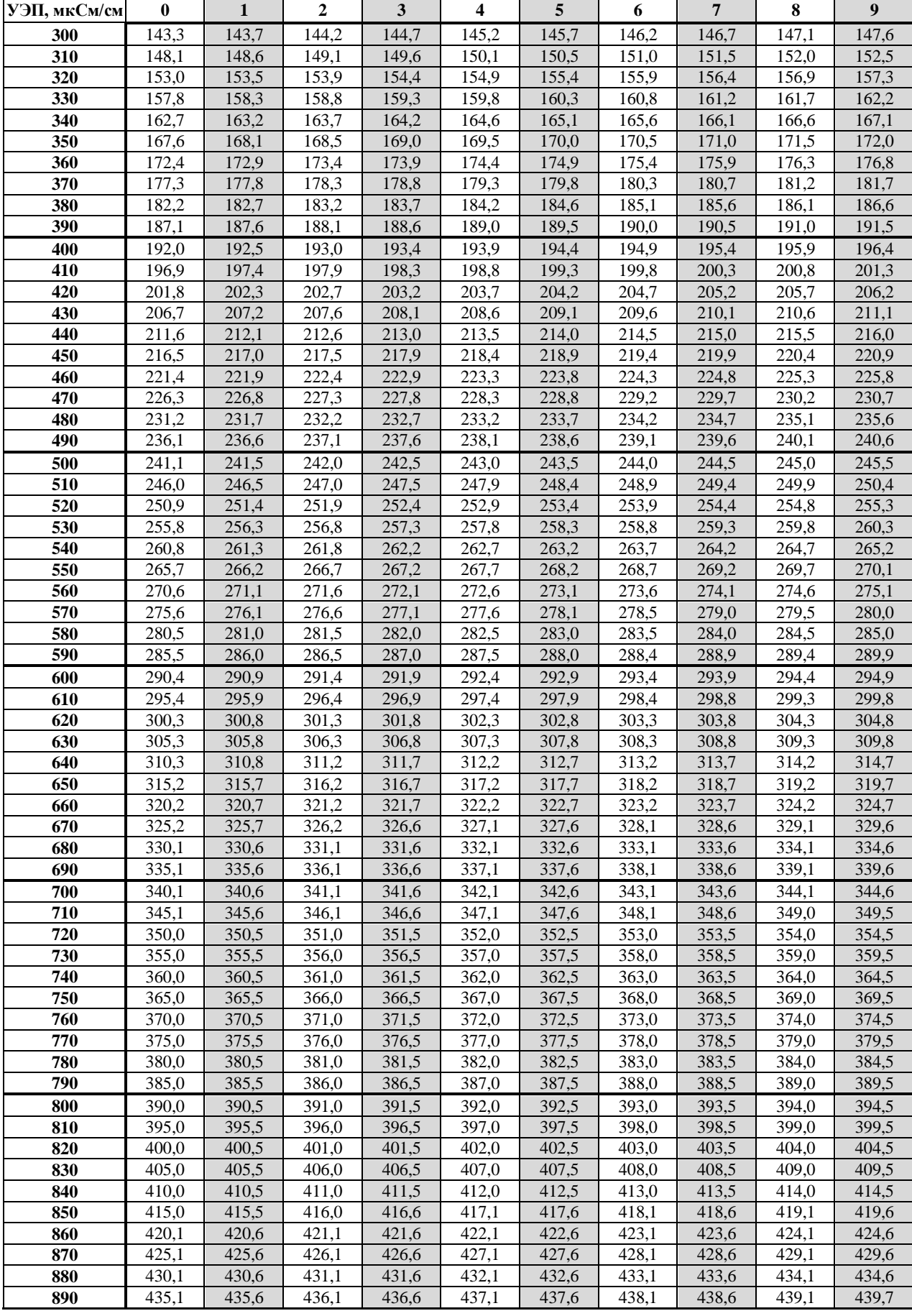

 440,2 440,7 441,2 441,7 442,2 442,7 443,2 443,7 444,2 444,7 445,2 445,7 446,2 446,7 447,2 447,7 448,2 448,7 449,2 449,7 450,2 450,7 451,2 451,7 452,2 452,7 453,2 453,7 454,2 454,7 455,2 455,8 456,3 456,8 457,3 457,8 458,3 458,8 459,3 459,8

**УЭП, мкСм/см 0 1 2 3 4 5 6 7 8 9**

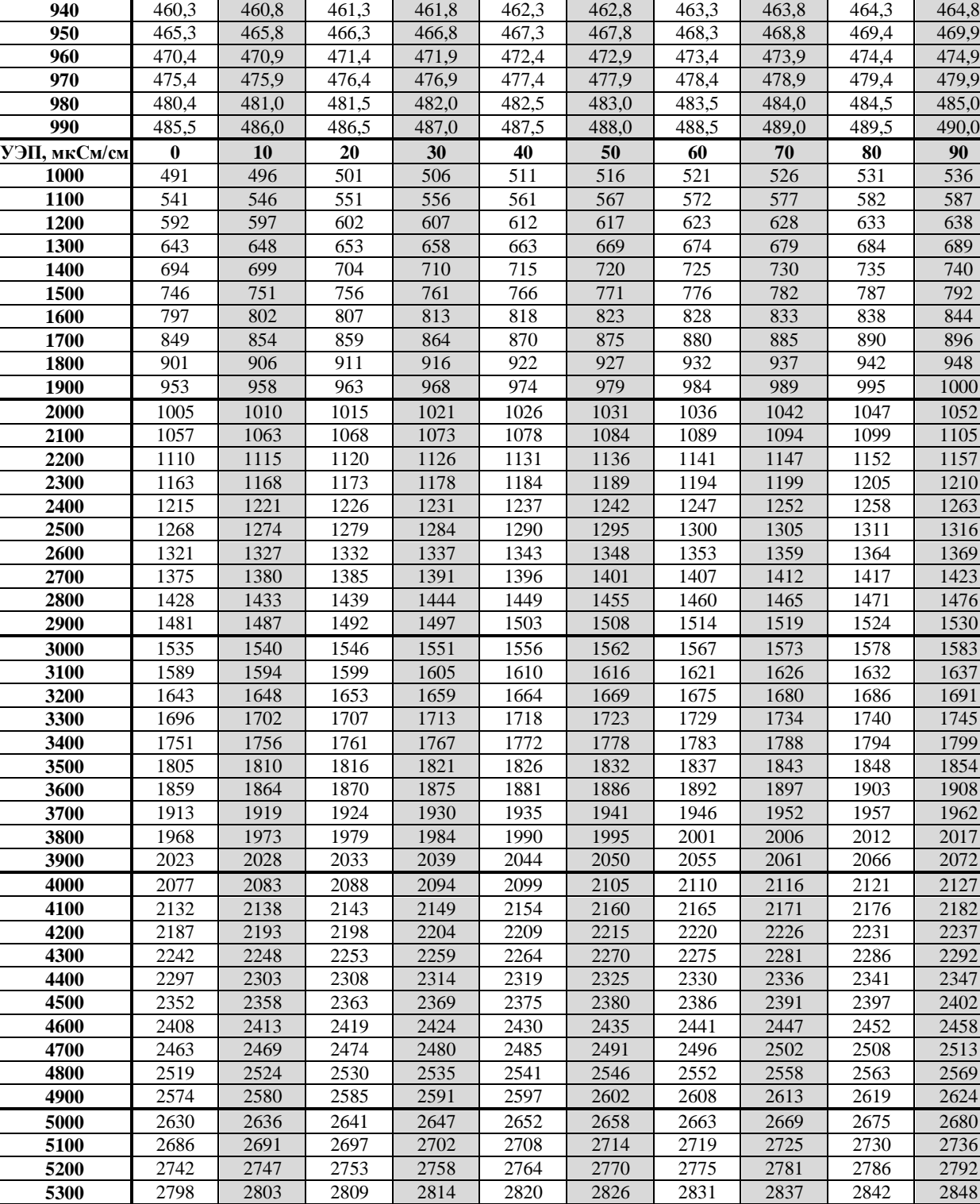

 2854 2859 2865 2870 2876 2882 2887 2893 2899 2904 2910 2915 2921 2927 2932 2938 2943 2949 2955 2960 2966 2972 2977 2983 2988 2994 3000 3005 3011 3017 | 3022 | 3028 | 3034 | 3039 | 3045 | 3050 | 3056 | 3062 | 3067 | 3073 3079 3084 3090 3096 3101 3107 3113 3118 3124 3129 3135 3141 3146 3152 3158 3163 3169 3175 3180 3186

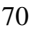

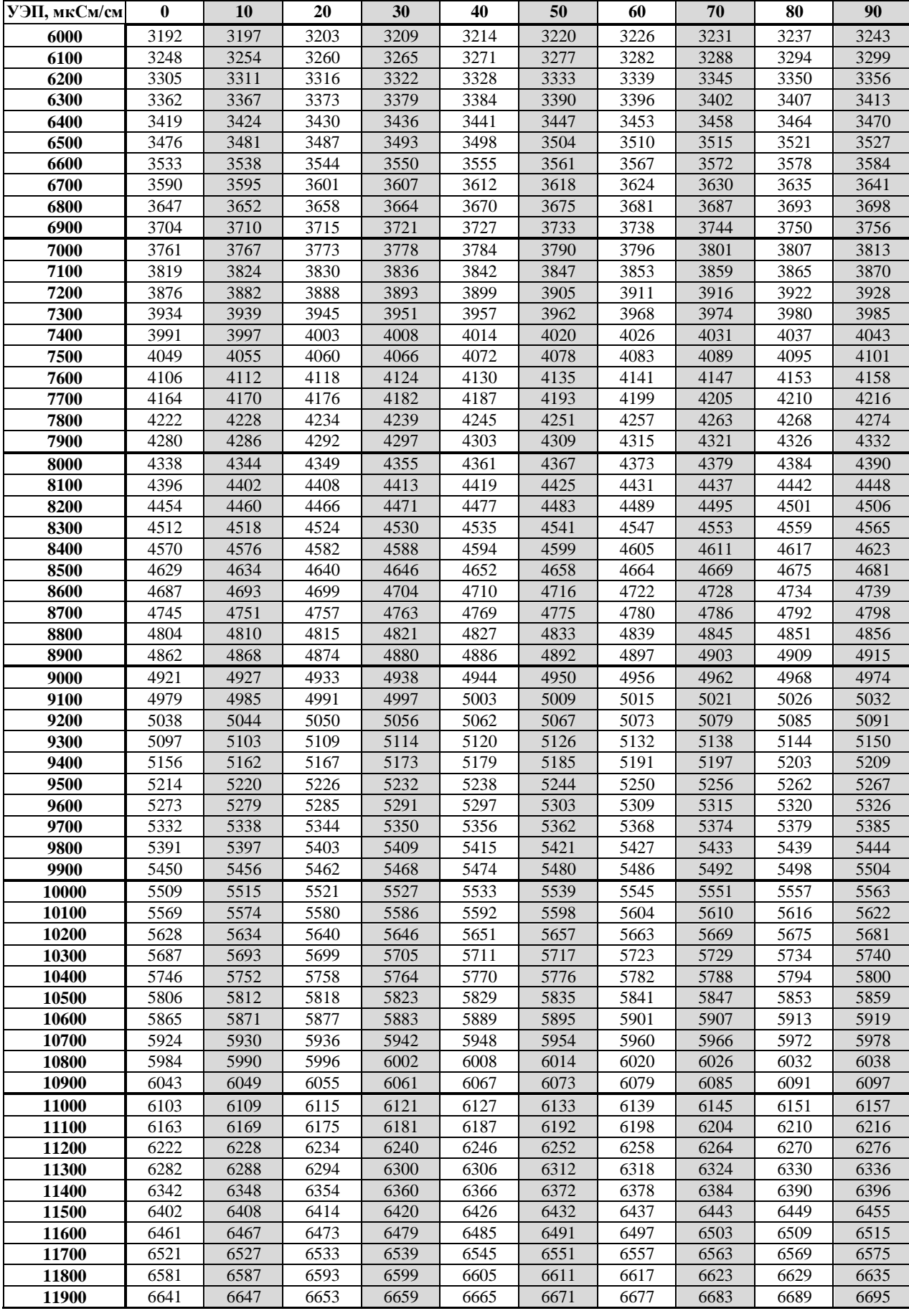

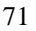

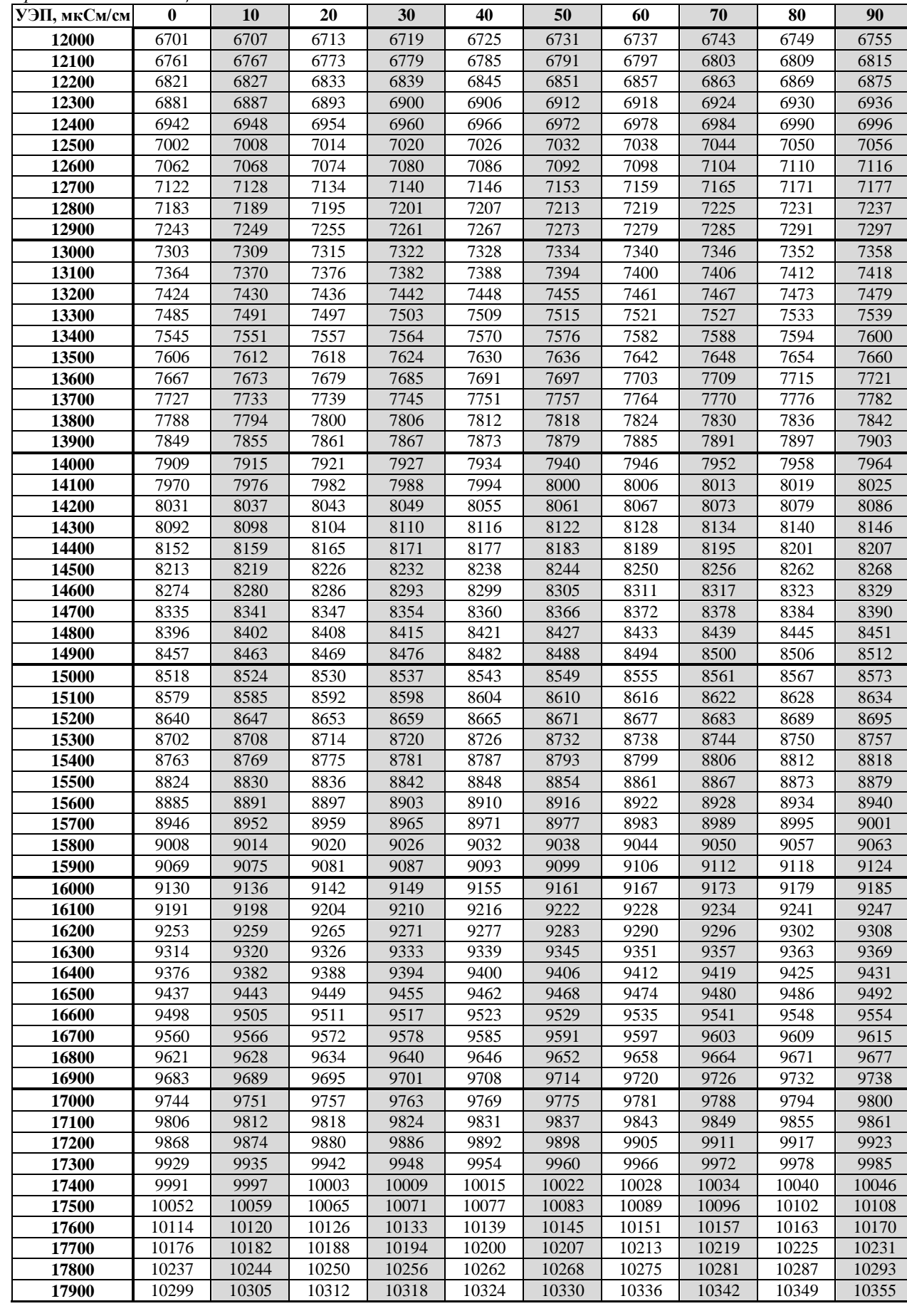

*Продолжение таблицы Б.1*

| УЭП, мкСм/см | $\mathbf{0}$ | 10    | 20    | 30    | 40    | 50    | 60    | 70    | 80    | 90    |
|--------------|--------------|-------|-------|-------|-------|-------|-------|-------|-------|-------|
| 18000        | 10361        | 10367 | 10373 | 10379 | 10386 | 10392 | 10398 | 10404 | 10410 | 10417 |
| 18100        | 10423        | 10429 | 10435 | 10441 | 10447 | 10454 | 10460 | 10466 | 10472 | 10478 |
| 18200        | 10484        | 10491 | 10497 | 10503 | 10509 | 10515 | 10522 | 10528 | 10534 | 10540 |
| 18300        | 10546        | 10552 | 10559 | 10565 | 10571 | 10577 | 10583 | 10590 | 10596 | 10602 |
| 18400        | 10608        | 10614 | 10620 | 10627 | 10633 | 10639 | 10645 | 10651 | 10658 | 10664 |
| 18500        | 10670        | 10676 | 10682 | 10688 | 10695 | 10701 | 10707 | 10713 | 10719 | 10726 |
| 18600        | 10732        | 10738 | 10744 | 10750 | 10756 | 10763 | 10769 | 10775 | 10781 | 10787 |
| 18700        | 10794        | 10800 | 10806 | 10812 | 10818 | 10825 | 10831 | 10837 | 10843 | 10849 |
| 18800        | 10855        | 10862 | 10868 | 10874 | 10880 | 10886 | 10893 | 10899 | 10905 | 10911 |
| 18900        | 10917        | 10924 | 10930 | 10936 | 10942 | 10948 | 10955 | 10961 | 10967 | 10973 |
| 19000        | 10979        | 10985 | 10992 | 10998 | 11004 | 11010 | 11016 | 11023 | 11029 | 11035 |
| 19100        | 11041        | 11047 | 11054 | 11060 | 11066 | 11072 | 11078 | 11085 | 11091 | 11097 |
| 19200        | 11103        | 11109 | 11116 | 11122 | 11128 | 11134 | 11140 | 11147 | 11153 | 11159 |
| 19300        | 11165        | 11171 | 11177 | 11184 | 11190 | 11196 | 11202 | 11208 | 11215 | 11221 |
| 19400        | 11227        | 11233 | 11239 | 11246 | 11252 | 11258 | 11264 | 11270 | 11277 | 11283 |
| 19500        | 11289        | 11295 | 11301 | 11308 | 11314 | 11320 | 11326 | 11332 | 11339 | 11345 |
| 19600        | 11351        | 11357 | 11363 | 11370 | 11376 | 11382 | 11388 | 11394 | 11401 | 11407 |
| 19700        | 11413        | 11419 | 11425 | 11432 | 11438 | 11444 | 11450 | 11456 | 11463 | 11469 |
| 19800        | 11475        | 11481 | 11487 | 11494 | 11500 | 11506 | 11512 | 11519 | 11525 | 11531 |
| 19900        | 11537        | 11543 | 11550 | 11556 | 11562 | 11568 | 11574 | 11581 | 11587 | 11593 |
